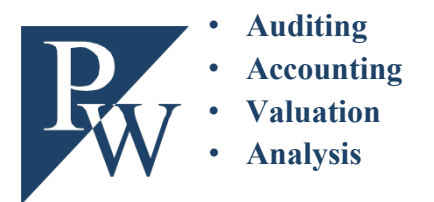

• **Auditing Institut für Finance, Auditing,** • **Accounting Controlling, Taxation (FACT)** • **Valuation** Lehrstuhl Rechnungswesen und Prüfungswesen • **Analysis** Professor Dr. Klaus Henselmann www.pw.rw.fau.de

# **Hinweise zur Abfassung wissenschaftlicher Arbeiten**

**am Lehrstuhl für Rechnungswesen und Prüfungswesen**

**Stand: Juni 2023**

## <span id="page-1-0"></span>**Inhaltsverzeichnis**

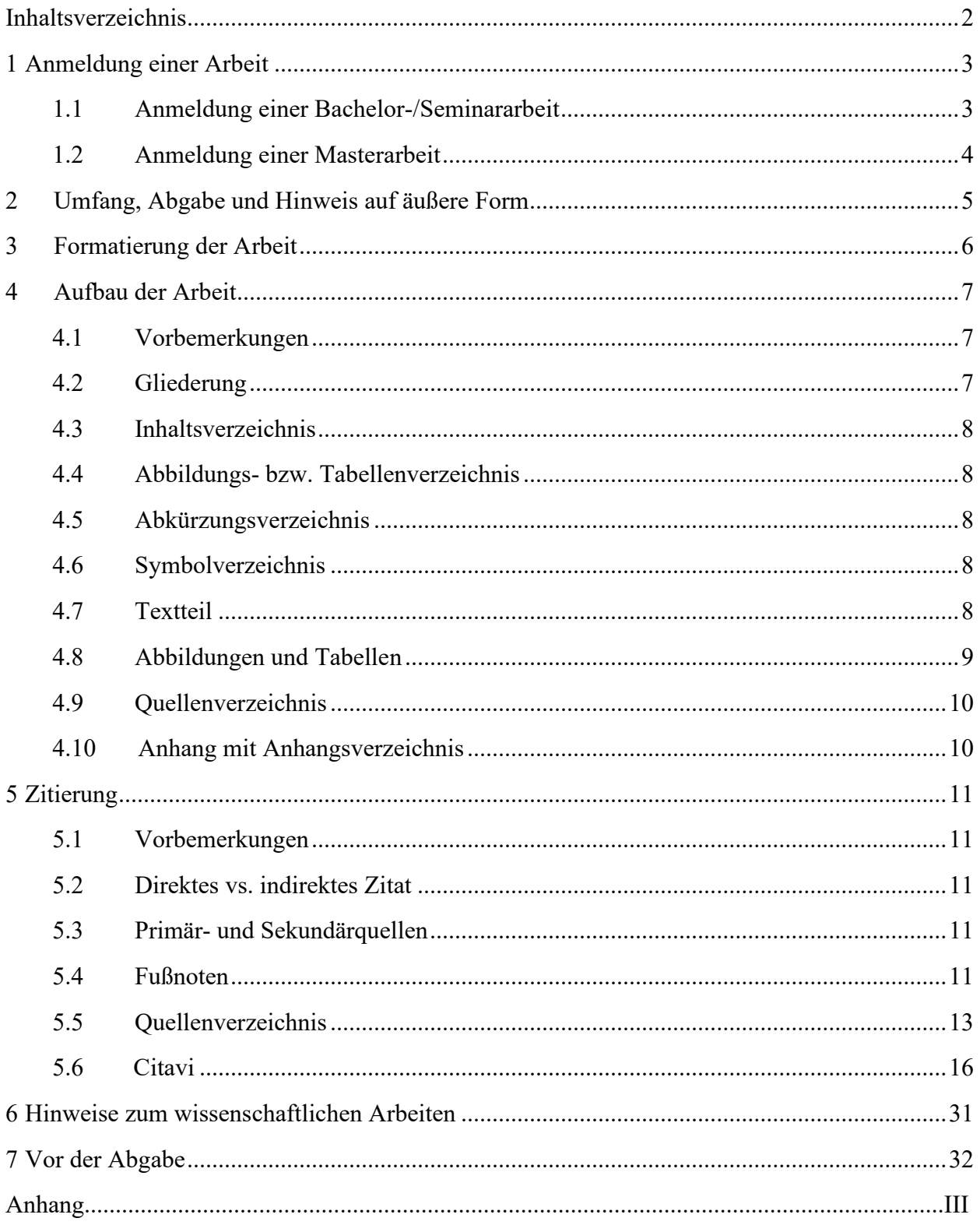

## <span id="page-2-0"></span>**1 Anmeldung einer Arbeit**

## <span id="page-2-1"></span>**1.1 Anmeldung einer Bachelor-/Seminararbeit**

## **Überblick[1](#page-2-2)**

|                                                                                                    | <b>Bachelorarbeit</b>                                                                                                    | Seminararbeit                                     |
|----------------------------------------------------------------------------------------------------|----------------------------------------------------------------------------------------------------|---------------------------------------------------|
| <b>Bekanntgabe der Themen</b><br>& Bewerbungsphase                                                                             | Ca. 2-3 Monate vor<br>Vorlesungsbeginn auf StudOn                                                                                                    | Ca. 2-3 Wochen vor<br>Vorlesungsbeginn auf StudOn |
|                                                                                                    | Bereich des Lehrstuhls für Rechnungswesen und Prüfungswesen:<br>Angebote >> 2. RW >> 2.2 Wirtschafts- und Sozialwissenschaften >> Rechnungs-<br>wesen und Prüfungswesen (StudOn-Link)                                                                                                    |                                                   |
| <b>Bewerbung</b>                                                                                                    | Das Bewerbungsformular ist über StudOn auszufüllen. Hierzu werden folgende<br>Informationen benötigt:<br>Daten zur Person (Name, Matrikelnummer, Studiengang)<br>$\bullet$<br>aktueller Notenspiegel (Auszug aus MeinCampus)<br>$\bullet$<br>Prioritätenliste der angebotenen Themen<br>$\bullet$                                                             |                                                   |
| Bewerbungsvoraussetzungen<br>(müssen zu Beginn des Semes-<br>ters erfüllt sein, in welchem die<br>Arbeit verfasst werden soll) | "Jahresabschluss nach IFRS und<br>HGB" (Note mind. 2,7) und erfolgrei-<br>cher Abschluss mindestens zwei der<br>folgenden FACT-Vertiefungsveran-<br>staltungen: "Bilanzpolitik und Bi-<br>lanzanalyse", "Controlling of Busi-<br>ness Development", "Corporate Fi-<br>nance", "Versicherungs- und Risiko-<br>management" oder "Unternehmensbe-<br>steuerung". | Abhängig vom Thema                                |
| Themenvergabe durch den<br>Lehrstuhl                                                                                           | Wenige Tage nach Abschluss der Bewerbungsphase per E-Mail                                                                                                    |                                                   |
| Weiterer Ablauf nach der<br>Themenvergabe                                                                                      | Erste Vorlesungswoche: Einführungsveranstaltung (Präsenz/Zoom und Online-<br>Materialien); Schulung der Universitätsbibliothek zum Thema Recherche                                                                                                    |                                                   |
|                                                                                                    | 3-4 Wochen später: Pflicht-<br>Bachelorseminarvortrag <sup>2</sup>                                                                                                    |                                                   |
|                                                                                                    | Wenige Tage später: das Bestehen<br>des Bachelorseminars vorausgesetzt<br>erfolgt die Anmeldung der<br>Bachelorarbeit beim Prüfungsamt<br>und damit der Beginn der 9-<br>wöchigen Bearbeitungszeit                                                                                                    | Beginn der 9-wöchigen<br>Bearbeitungszeit         |

<span id="page-2-2"></span><sup>&</sup>lt;sup>1</sup> Für aktuelle und umfassende Informationen siehe https://www.pw.rw.fau.de sowie dem Bereich des Lehrstuhls im Studon-Portal via www.studon.fau.de.

<span id="page-2-3"></span><sup>&</sup>lt;sup>2</sup> Der Bachelorseminarvortrag umfasst einen kurzen mündlichen Vortrag, welcher durch Präsentationsfolien unterstützt wird.

#### <span id="page-3-0"></span>**1.2 Anmeldung einer Masterarbeit**

Ausgehend von den jeweiligen Forschungsschwerpunkten bzw. Lehrveranstaltungen der Lehrstuhlmitarbeiter ist mit diesen per E-Mail ein Termin zu vereinbaren. Zu diesem Termin sollte ein eigener Themenvorschlag bzw. eine Idee für eine zu behandelnde Thematik im Rahmen der Abschlussarbeit vorbereitet werden.

Bei bestimmten Themengebieten bzw. Fragestellungen ist eine Kooperation mit einem Praxispartner denkbar. Diese Möglichkeit ist jedoch frühzeitig mit dem Betreuer abzusprechen.

#### **Grundlage für die Anmeldung einer Masterarbeit:**

a) Ausführung zur Zielsetzung (ca. sechs bis zehn Zeilen):

Zielsetzung heißt: *Welche Problemstellung soll konkret in der Arbeit behandelt werden?* Z. B.: "Durch das XY-Gesetz ändern sich die Rahmenbedingungen für [...]. Ziel der Arbeit ist es [...]." Eventuell beinhaltet die Zielsetzung schon einige Hypothesen, die untersucht werden sollen: "Es wird häufig behauptet, dass [...]. Ziel der Arbeit ist es daher [...]."

Hinweis: Die Zielsetzung besteht nicht aus Phrasen wie z. B.: "Die Arbeit beschäftigt sich mit [...]", da diese keine konkrete Zielsetzung festlegen.

- b) Grobgliederung (max. ein bis zwei Seiten): Die Grobgliederung zeigt den Aufbau der einzelnen Teile und verdeutlicht so den "Fahrplan" i. S. der Arbeitsschritte zur Lösung des Problems. Bei Beginn der Bearbeitung steht das Ergebnis jedoch i. d. R. noch nicht fest.
- c) Vereinbarung zur Vertraulichkeit (nur, sofern die Arbeit unmittelbar in ein Forschungsprojekt eingebunden ist)

# <span id="page-4-0"></span> **2 Umfang, Abgabe und Hinweis auf äußere Form**

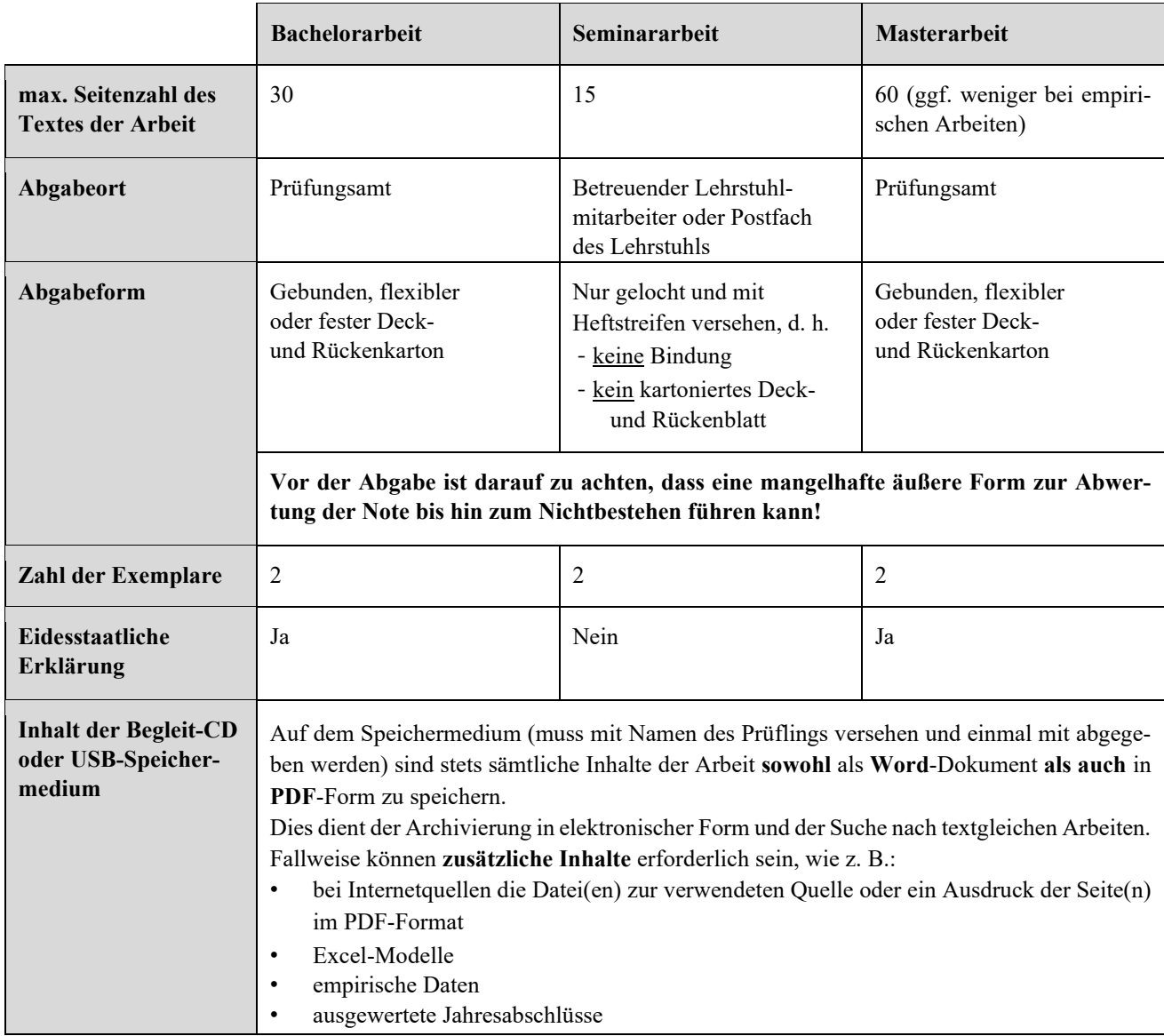

# <span id="page-5-0"></span>**3 Formatierung der Arbeit**

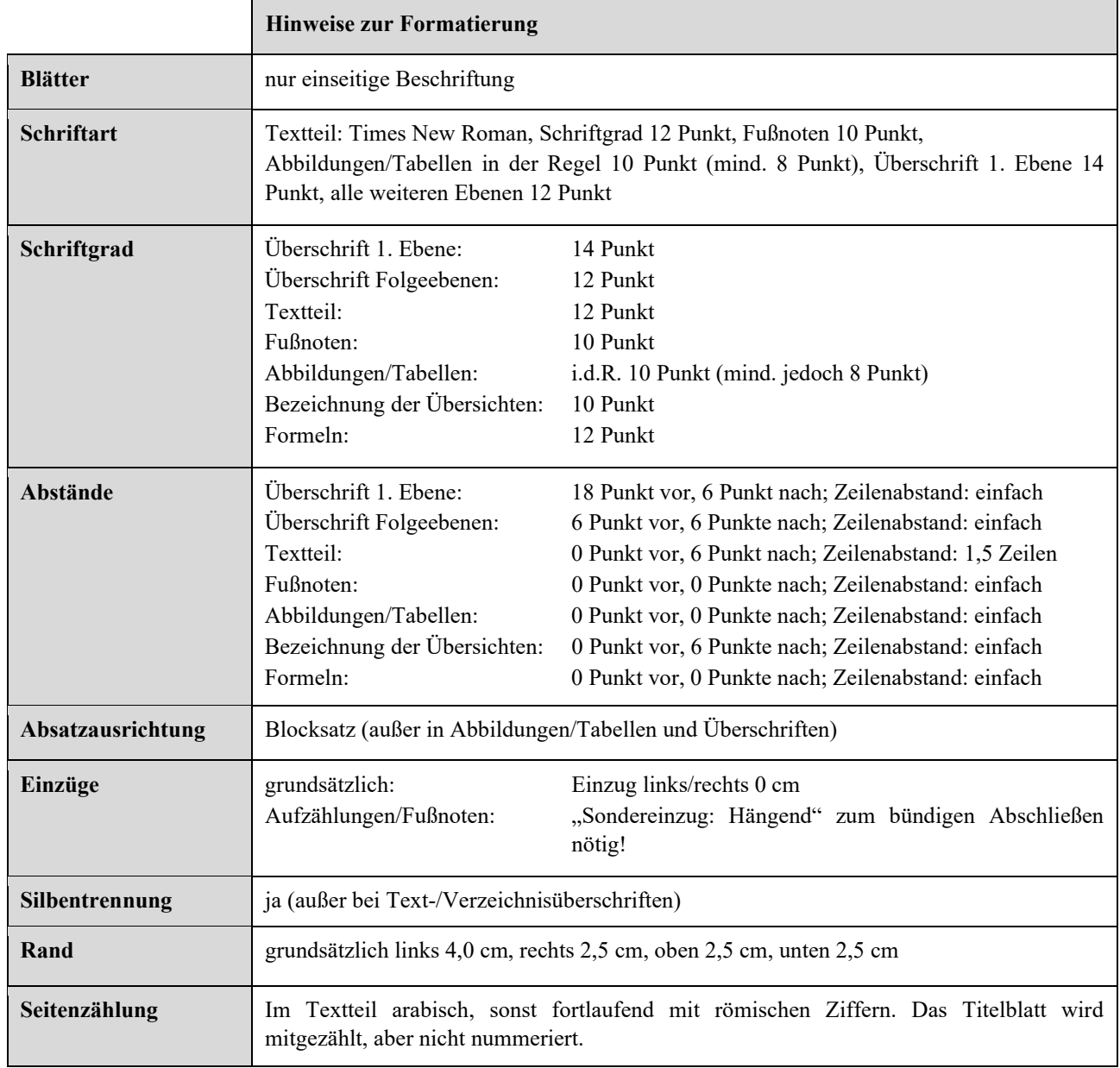

## <span id="page-6-0"></span>**4 Aufbau der Arbeit**

#### <span id="page-6-1"></span>**4.1 Vorbemerkungen**

Die Elemente der Arbeit sind in folgender Reihenfolge einzuteilen:

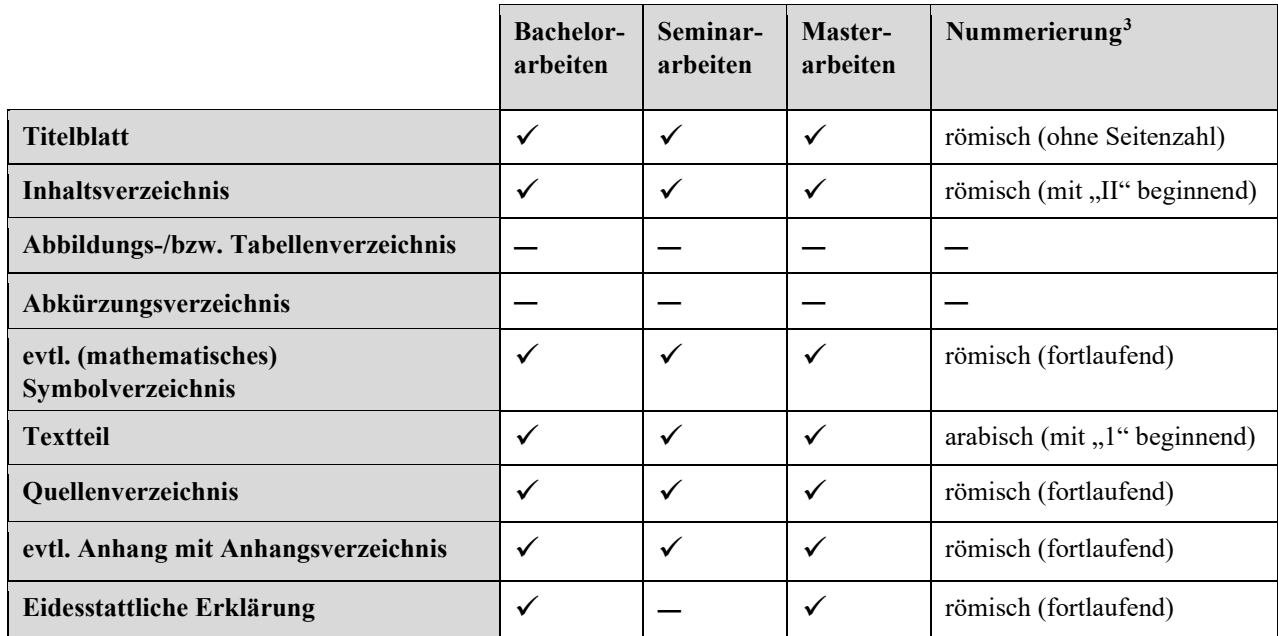

#### <span id="page-6-2"></span>**4.2 Gliederung**

Die Arbeit ist wie folgt zu gliedern (alternativ, keine Mischformen):

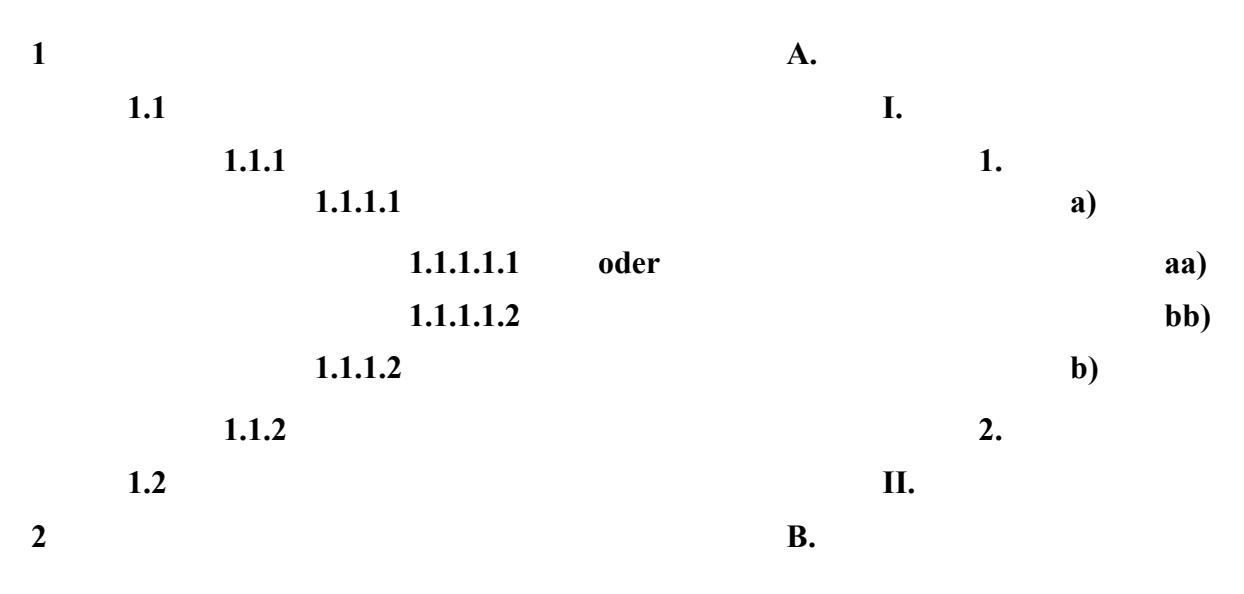

<span id="page-6-3"></span><sup>&</sup>lt;sup>3</sup> Vor der ersten Seite des Textteils sollte ein Abschnittsumbruch (fortlaufend) und anschließend ein Seitenumbruch eingefügt werden. Das gleiche gilt vor der ersten Seite des Quellenverzeichnisses. So können die Zahlzeichen der Seitennummerierung (römisch/arabisch/römisch) geändert werden. Gleichzeitig wird so auch der "Abstand vor" bei den Überschriften auf diesen Seiten unterdrückt, damit diese oben bündig beginnen. Die Unterdrückungsfunktion muss evtl. unter Layoutoptionen (in Word zu finden unter: Datei > Optionen > Erweitert > Layoutoptionen (am unteren Ende)) ausgewählt werden. Die gewünschte Anfangsseitenzahl ist dabei um 1 zu reduzieren (z. B. erste Seite Textteil: Seitenzahl formatieren: Beginnen bei 0; beginnt dann bei 1).

Die Gliederung ist klar und strukturiert zu gestalten. Sie ist wesentlicher Bestandteil einer wissenschaftlichen Arbeit. Aus ihr lässt sich der logische Aufbau ("rote Faden") der Arbeit ablesen.

Positionen auf gleicher Ebene innerhalb der Gliederung (z. B. 1.1.1 bis 1.1.4) konkretisieren die übergeordnete Ebene (z. B. 1.1). Sie müssen in einem logischen Zusammenhang stehen, inhaltlich den gleichen Rang einnehmen und von gleichem sachlichem Gewicht sein.

Auf einer Gliederungsebene müssen immer mindestens zwei Gliederungspunkte vorliegen ("Wer *A sagt, muss auch B sagen."*).

## <span id="page-7-0"></span>**4.3 Inhaltsverzeichnis**

Unübliche Schriftformatierungen und Abstände sind zu vermeiden. Das Inhaltsverzeichnis beinhaltet das Quellenverzeichnis, aber nicht dessen Bestandteile (z. B. das Literaturverzeichnis).

## <span id="page-7-1"></span>**4.4 Abbildungs- bzw. Tabellenverzeichnis**

Ein Abbildungsverzeichnis bzw. Tabellenverzeichnis ist nicht notwendig.

## <span id="page-7-2"></span>**4.5 Abkürzungsverzeichnis**

Abkürzungen sind grundsätzlich zu vermeiden. Werden diese dennoch verwendet (z. B. für Institutionen), so sind diese grundsätzlich einmal im Textteil zu definieren. Zu beachten sind jedoch **folgende Besonderheiten**:

- Allgemeingültige Abkürzungen (z. B. "Abb." für Abbildung, "S." für Seite) müssen nicht definiert werden.
- Willkürliche Abkürzungen wie "Wirts." für Wirtschaftsprüfer zum "Platz sparen" sind unzulässig.[4](#page-7-5)
- Abkürzungen für Zeitschriftennamen und Gesetze, Verordnungen, etc. sind im Quellenverzeichnis zu definieren (vgl. hierzu auch Abschnitt 5.5).

## <span id="page-7-3"></span>**4.6 Symbolverzeichnis**

Werden in der Arbeit Symbole für Variablen (z. B.  $\alpha_1$ , i<sub>rf</sub>,  $\beta^{U1,U2}$ ) verwendet, empfiehlt sich die Verwendung eines Symbolverzeichnisses. Dies ist mit dem Betreuer abzusprechen.

## <span id="page-7-4"></span>**4.7 Textteil**

Die **Einleitung** sollte folgende Bestandteile beinhalten:

- zentrale Frage- bzw. Problemstellungen
- Zielsetzung
- strukturierte Beschreibung der Vorgehensweise
- Abgrenzung des Themas
- ggf. Literaturüberblick

<span id="page-7-5"></span><sup>4</sup> Vgl. hierzu auch Duden – Die deutsche Rechtschreibung, Bibliographisches Institut GmbH, Mannheim in der jeweils aktuellen Auflage.

Der **Hauptteil** enthält die inhaltlichen Ausführungen. Diese sind schlüssig zu gliedern, sodass der Gedankengang des Verfassers erkennbar ist. Dabei ist insbesondere auf den Themenbezug sowie die Argumentation zu achten. Tabellen, Abbildungen usw. befinden sich i. d. R. in diesem Teil. Diese sind linksbündig anzuordnen. Fußnoten müssen am Ende der Seite des jeweiligen Verweises erscheinen.

Für den **Schluss** sind in Abhängigkeit des Themas unterschiedliche Ausführungen denkbar, wie z. B.:

- Aufgreifen der in der Einleitung beschriebenen Frage- bzw. Problemstellungen
- Aufzeigen von Lösungsansätzen
- Zusammenfassung der Ergebnisse
- kritisches Fazit
- Ausblick über mögliche zukünftige Entwicklungen

Der Schlussteil beinhaltet, außer im Falle des Ausblicks, keine neuen, in der Arbeit bisher nicht erwähnten Erkenntnisse.

### <span id="page-8-0"></span>**4.8 Abbildungen und Tabellen**

Die Einbindung von Abbildungen bzw. Tabellen in den Textteil oder die Aufnahme in den Anhang kann zur Veranschaulichung des Inhalts dienen. Alle Übersichten (auch jene im Anhang) sind als "Tabellen" oder "Abbildungen" zu klassifizieren, zu nummerieren und mit einer **Bezeichnung** zu versehen, welche **linksbündig unterhalb** der Tabelle bzw. Abbildung angeordnet werden können. Im Querformat angeordnete Abbildungen bzw. Tabellen sind so einzufügen, dass die Arbeit zum Lesen im Uhrzeigersinn zu drehen ist.

Im Textteil ist auf alle Übersichten (auch auf jene im Anhang) explizit unter Angabe der entsprechenden Klassifizierung und Nummer (z. B. "Abb. 1 zeigt den Anteil der einzelnen Strukturmaß*nahmen an der Grundgesamtheit."*) hinzuweisen. Wurden Tabellen bzw. Abbildungen in Anlehnung an eine bereits existierende Übersicht erstellt, ist die entsprechende Quellenangabe anzugeben. Hierzu ist eine Fußnote am Ende der Bezeichnung einzufügen.

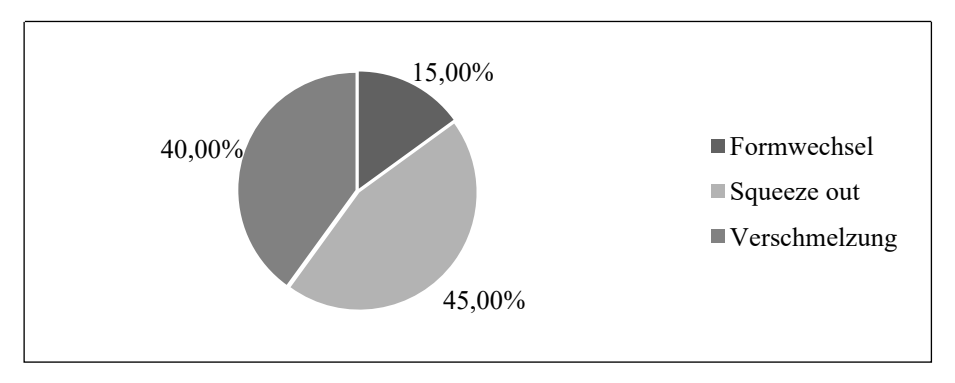

Abbildung 1: Anteil der Strukturmaßnahmen an der Grundgesamtheit

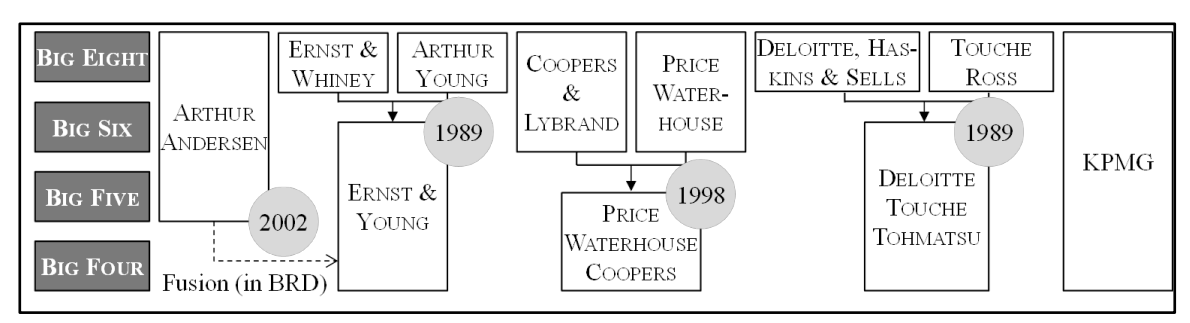

Abbildung 2: Entwicklung der "BIG"-Wirtschaftsprüfungsgesellschaften seit 1989<sup>[5](#page-9-2)</sup>

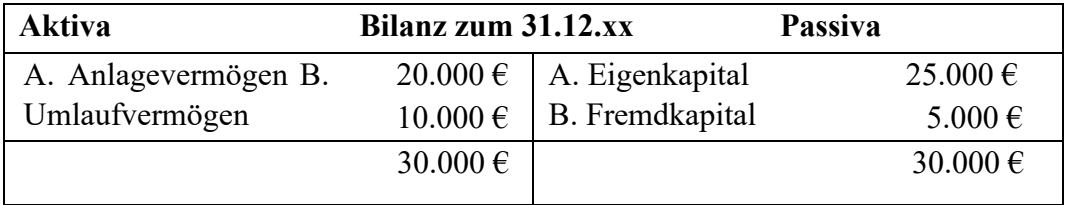

Tabelle 1: Verkürzte Bilanz zum 31.12.xx

#### <span id="page-9-0"></span>**4.9 Quellenverzeichnis**

Das Quellenverzeichnis ist kein eigenes Verzeichnis, sondern nur der Oberbegriff für die verwendeten Verzeichnisse. Es besteht zumindest aus dem Literaturverzeichnis, in dem alle verwendeten (zitierten) Quellen aufzuführen sind.[6](#page-9-3) Im Quellenverzeichnis sind ggf. zusätzlich aufzunehmen:

- Verzeichnis der verwendeten Gerichtsentscheidungen
- Verzeichnis der Internetquellen
- Verzeichnis der sonstigen Quellen und Hilfsmittel (z. B. Gespräche)

#### <span id="page-9-1"></span>**4.10 Anhang mit Anhangsverzeichnis**

Der Anhang kann ausnahmsweise Tabellen und Abbildungen (z. B. auch Screenshots, Beispiele, Belege) aufnehmen, wenn diese für das Verständnis des Textes nicht erforderlich sind und viel Platz einnehmen. Im Textteil haben gezielte Hinweise auf die entsprechenden Inhalte im Anhang zu erfolgen. Bei einem umfangreichen Anhang empfiehlt es sich, ein Anhangsverzeichnis voranzustellen.

<span id="page-9-3"></span><span id="page-9-2"></span><sup>&</sup>lt;sup>5</sup> In Anlehnung an Kampe, T., Führung, 2011, S. 27.<br><sup>6</sup> Es sei bereits an dieser Stelle darauf hingewiesen, dass Vorlesungsunterlagen, d. h. vom Lehrstuhl herausgegebene Materialien und Skripte, grundsätzlich nicht zitierfähig sind.

## <span id="page-10-0"></span>**5 Zitierung**

### <span id="page-10-1"></span>**5.1 Vorbemerkungen**

Die folgenden Ausführungen zur Zitierweise gelten für deutsch- und grundsätzlich auch für englischsprachige Arbeiten. Im Ausnahmefall kann der APA-Style zur Anwendung kommen. Dies ist mit dem Betreuer abzustimmen.<sup>[7](#page-10-5)</sup>

### <span id="page-10-2"></span>**5.2 Direktes vs. indirektes Zitat**

Jede Übernahme fremder Gedanken ist kenntlich zu machen. Der Verweis auf eine Fußnote, ist i. d. R. nach dem Satzzeichen des Absatzes, Satzes, Halbsatzes bzw. Ausdruckes zu setzen. Bei einer Zitierung einzelner Wörter, ist der Verweis direkt an diese anzufügen.

### a) **Indirektes Zitat**

Jede textliche Anlehnung, sinngemäße Wiedergabe oder Argumentation unter Verwendung fremder Gedanken stellt ein indirektes Zitat dar. Es wird durch eine Fußnotenangabe gekennzeichnet, wobei die Fußnote mit einem "Vgl." beginnt.

### b) **Direktes Zitat**

Ein direktes Zitat liegt vor, wenn Ausführungen eines Dritten wörtlich übernommen werden. Direkte Zitate sollen vermieden werden. Sie sind nur im Ausnahmefall zu verwenden und mit dem Betreuer abzusprechen. Der übernommene Text muss **buchstaben- und zeichengetreu** wiedergegeben (z. B. veraltete Rechtschreibung, Rechtschreibfehler des Verfassers usw. sind daher zu übernehmen) und in Anführungszeichen gesetzt werden. Auslassungen werden durch drei in runde Klammern gesetzte Punkte angezeigt. Die Fußnotenangabe beginnt mit dem Verfassernamen, d. h. ohne "Vgl.".

## <span id="page-10-3"></span>**5.3 Primär- und Sekundärquellen**

Für Zitate sind grundsätzlich die entsprechenden Primärquellen zu verwenden. Sekundärquellen sind nur in begründeten Ausnahmefällen heranzuziehen und mit dem Betreuer abzusprechen (Zitierung einer Sekundärquelle bedeutet die Zitierung einer Zitierung).

## <span id="page-10-4"></span>**5.4 Fußnoten**

Das Quellenverzeichnis enthält vollständige Angaben zur Quelle. In Fußnoten wird zum Zitieren eine Kurzform verwendet, die **mit einem Punkt** endet:

## **Name, Vorname (evtl. abgekürzt): Stichwort Jahr, Zitatstelle.**

Als Stichwort sollte das erste aussagefähige Wort im Titel der Quelle verwendet werden. Bei einer Zeitschrift ersetzt der abgekürzte Titel das Stichwort. Die Zitatstelle entspricht regelmäßig der Seitenangabe bzw. Randziffer oder Textnummer. Erstreckt sich die zu zitierende Stelle über mehrere Seiten, wird sie um **f.** (für folgend bei einer weiteren zu zitierenden Seite) bzw. **ff.** (bei mehreren weiteren zu zitierenden Seiten) ohne Leerzeichen ergänzt. Enthält eine Fußnote mehrere Nachweise, so sind diese mit einem Semikolon zu trennen. Der letzte Nachweis in einer Fußnote endet immer nur mit einem Punkt.

<span id="page-10-5"></span><sup>7</sup> Vgl. hierzu auc[h American Psychological Association:](http://www.apa.org/about/contact/copyright/index.aspx) APA Style.

#### **Beispiele:**

#### a) **Bücher**

Vgl. Henselmann, K.: Jahresabschluss 2010, S. 136.

#### b) **Beiträge in Sammelwerken**

Vgl. Henselmann, K.: Prüfung 2006, S. 330ff.

#### c) **Kommentare**

Besonderheiten ergeben sich für Kommentare. Bei deren Zitation wird zusätzlich der Bearbeiter genannt und statt der Seitenangabe werden der Paragraph mit Gesetz bzw. die Kapitelüberschrift und die Randziffer/Textnummer angegeben:

Vgl. Rux, H.-J., in: Federmann, R./Kußmaul, H./Müller, S. (Hrsg.): Handbuch der Bilanzierung 2011, Rückstellungen, Rz. 43.

Vgl. Emmerich, V., in: Emmerich, V./Habersack, M. (Hrsg.): Kommentar zum Aktienkonzernrecht 2008, § 300, Rz. 3.

### d) **Aufsätze in Zeitschriften bzw. Zeitungen**

Vgl. Freiberg, J.: PiR 2011, S. 176.

Vgl. Homburg, C./Lorenz, M./Nasev, J.: DB 2011, S. 1068.

### e) **Internetquellen**

Vgl. FASB (Hrsg.): SPEs.

### f) **Verordnungen/Richtlinien/Schreiben**

Bei Verordnungen/Richtlinien/Schreiben ist die Angabe eines Namens, Vornamens sowie einer Seitenzahl regelmäßig nicht erforderlich. Die allgemein gebräuchliche Abkürzung (z. B. VerpackV) oder die vorherrschende Abkürzung (z. B. Achte Umsatzsteuerrichtlinie) ist als Stichwort zu verwenden. Als Zitatstelle ist der entsprechende Paragraph bzw. Artikel zu nennen:

Vgl. VerpackV vom 12. Juni 1991, § 5 Abs. 2.

Vgl. Achte Umsatzsteuerrichtlinie vom 6. Dezember 1979, Art. 7 Abs. 3.

Vgl. IFRS 15.C3 (a).

## **Hier nicht aufgeführte Beispiele:**

Werden Fundstellen zitiert, die sich nicht unter die vorliegenden Beispiele subsumieren lassen, ist die Grundregel (Name, Vorname (evtl. abgekürzt): Stichwort Jahr, Zitatstelle.) soweit wie möglich zu befolgen. Wichtig ist, dass die Zitierweise einheitlich ist und mit ihrer Hilfe die exakte Fundstelle schnell und ohne größeren Aufwand gefunden werden kann.

#### <span id="page-12-0"></span>**5.5 Quellenverzeichnis**

#### **5.5.1 Literaturverzeichnis**

Das Literaturverzeichnis ist alphabetisch nach den Namen der Verfasser aufzulisten. Mehrere Beiträge eines Verfassers sind chronologisch zu ordnen (ältester Beitrag zuerst). Die Titelangaben sollten ab der zweiten Zeile mit einem Einzug geschrieben werden. Sind mehrere Verfasser vorhanden, werden ab dem vierten Verfasser deren Namen durch ein "et al." (ohne Anführungszeichen) ersetzt. Ist die Angabe, trotz intensiver Recherche, von Verfasser, Erscheinungsort bzw. Erscheinungsjahr **nicht möglich**, so sind die Hinweise o. V. (ohne Verfasserangabe), o. O. (ohne Ortsangabe) bzw. o. J. (ohne Jahresangabe) an entsprechender Stelle einzufügen. Die Quellenangaben zu verwendeter Literatur **enden** jeweils **mit einem Punkt**.

#### a) **Bücher**

Der Autor ist mit Nach- und Vorname und dem für die Fußnotenzitation verwendeten Stichwort in Klammern aufzuführen. Der komplette Titel des Werkes, die Auflage (nicht bei 1. Auflage), der Verlag, der Erscheinungsort und das Erscheinungsjahr sind zu nennen:

- Henselmann, K. (Jahresabschluss): Jahresabschluss nach IFRS und HGB, 2. Aufl., BoD, Norderstedt 2010.
- Henselmann, K. (Unternehmensrechnung): Unternehmensrechnung und Unternehmenswert Ein situativer Ansatz, Shaker Verlag, Aachen 1999.
- Henselmann, K./Kniest, W. (Unternehmensbewertung): Unternehmensbewertung: Praxisfälle mit Lösungen, 4. überarbeitete und erweiterte Aufl., Verlag Neue Wirtschafts-Briefe, Herne/Berlin 2010.

#### b) **Beiträge in Sammelwerken**

Der Autor des Beitrags ist mit Nach- und Vorname aufzuführen, das für die Fußnotenzitation verwendete Stichwort in Klammern, der komplette Titel des Beitrages, der/die Herausgeber mit Nach- und Vorname/n, der komplette Titel des Sammelwerkes, die Auflage (nicht bei 1. Auflage), der Verlag, der Erscheinungsort, das Erscheinungsjahr und die Seitenangabe bzw. Paragraph/Buchstabe und Randziffer oder Textnummer des Beitrages sind zu nennen:

- Polster, R. (Wirtschaftsprüfung und Interne Revision): Prüfungsstellen der Sparkassen- und Giroverbände, in: Förschle, G./Peemöller, V. H. (Hrsg.), Wirtschaftsprüfung und Interne Revision, Heidelberg 2004, S. 104 – 131.
- Henselmann, K. (Prüfung): Die Prüfung von bilanziellen Firmenwerten, in: Seicht, G. (Hrsg.), Jahrbuch für Rechnungslegung und Controlling, Wirtschaftsverlag Dr. Anton Orac, Wien 2006, S. 327 – 343.

#### c) **Kommentare**

Der/die Herausgeber ist/sind mit Nach- und Vornamen aufzuführen, das für die Fußnotenzitation verwendete Stichwort in Klammern. Der komplette Titel des Kommentars, die Auflage bzw. bei Loseblattsammlungen der Stand, der Verlag, der Erscheinungsort, das Erscheinungsjahr (entfällt bei Loseblattsammlungen) sind zu nennen:

- Emmerich, V./Habersack, M. (Hrsg.) (Kommentar zum Aktienkonzernrecht): Aktien- und GmbH-Konzernrecht - Kommentar, 5. Auflage, Verlag C.H. Beck, München 2008.
- Federmann, R./Kußmaul, H./Müller, S. (Hrsg.) (Handbuch der Bilanzierung): Handbuch der Bilanzierung: Das gesamte Wissen zur Rechnungslegung nach HGB, EStG und IFRS, Stand 08.2011, Haufe Verlag, Freiburg i. Br.

#### d) **Aufsätze in Zeitschriften bzw. Zeitungen**

Der Autor des Aufsatzes ist mit Nach- und Vorname aufzuführen, der Titel des Aufsatzes, die Zeitschrift (vollständiger Titel und Kurzform), Erscheinungsjahr und Seitenzahl sind zu nennen:

Henselmann, K.: Gründe und Formen typisierender Unternehmensbewertung, in: Betriebswirtschaftliche Forschung und Praxis (BFuP) 2006, S. 144 – 157.

Homburg, C. /Lorenz, M./Nasev, J.: Wachstum oder Profitabilität: Welche Strategie maximiert den Unternehmenswert?, in: Der Betrieb (DB) 2011, S. 1067 – 1071.

#### **5.5.2 Verzeichnis der Rechtsquellen**

**Entscheidungen** sind grundsätzlich aus amtlichen Veröffentlichungen (z. B. BStBl., BGBl., BFH/NV, BVerfGE) zu zitieren. Entscheidungen, die nicht in den amtlichen Veröffentlichungen erscheinen, sind meist in den gängigen juristischen Zeitschriften (z. B. NJW, DStR) abgedruckt. Hier ist jedoch zu beachten, dass die Entscheidungen teils nicht vollständig veröffentlicht werden. Sie sind mit Gericht, Entscheidungsform (z. B. Urteil, Beschluss), Datum, Aktenzeichen und Fundstelle (amtliche Veröffentlichung) mit Seitenzahl anzugeben.

BFH: Urteil vom 19.10.1993, VIII R 14/92, in: BStBl. II, 1993, S. 891 – 894.

Die Angabe von **Gesetzen** ist nur dann erforderlich, wenn es sich um ältere oder mehrere Fassungen handelt. Das Gesetz ist dann mit vollständigem Namen, Ersterscheinungsjahr und mit letzter Änderung mit Fundstelle (amtliche Veröffentlichung) anzugeben.

Handelsgesetzbuch vom 10.05.1897, zuletzt geändert durch Gesetz vom 03.08.2005, BGBl. I S. 2267.

Verwendete **Verordnungen/Richtlinien** sind mit vollständigem Namen, dem für die Fußnotenzitation verwendeten Stichwort in Klammern, Ersterscheinungsjahr und mit letzter Änderung mit Fundstelle (amtliche Veröffentlichung) anzugeben:

Verordnung über die Vermeidung von Verpackungsabfällen (VerpackV) vom 12.06.1991, zuletzt geändert am 26.10.1993, BGBl. I S. 1782.

Achte Richtlinie 79/1072/EWG des Rates vom 06.12.1979 zur Harmonisierung der Rechtsvorschriften der Mitgliedstaaten über die Umsatzsteuern - Verfahren zur Erstattung der Mehrwertsteuer an nicht im Inland ansässige Steuerpflichtige (Achte Umsatzsteuerrichtlinie), aufgehoben am 12.02.2008 zum 31.12.2009, ABl. L 331, S. 11 – 19.

**Rechnungslegungsstandards** sind in Kurzform mit ihrer genauen Bezeichnung und dem Veröffentlichungsdatum im Rechtsquellenverzeichnis aufzuführen.

International Financial Reporting Standard 15 (IFRS 15): Erlöse aus Verträgen mit Kunden, Mai 2014.

Die Quellenangaben zu verwendeten Rechtsquellen **enden** jeweils **mit einem Punkt**.

#### **5.5.3 Verzeichnis der Internetquellen**

Internetquellen können zitiert werden, wenn diese nicht in konventioneller Form veröffentlicht wurden. So wird z. B. ein neues Gesetz niemals mit der Internetfundstelle (z. B. www.gesetzeiminternet.de) zitiert, sondern immer mit der entsprechenden Stelle im Bundesgesetzblatt.

Findet sich die Quelle **ausschließlich** im Internet, wird sie mit dem Verfasser/Herausgeber, dem für die Fußnotenzitation verwendeten Stichwort in Klammern, dem Titel der Quelle (Texttitel, Seitenname, etc.), dem vollständigen und genauen Link (der sich evtl. automatisch generierende Hyperlink ist zu entfernen) und das Abrufdatum in Klammern angegeben. Die Quellenangaben zu verwendeten Internetquellen **enden** jeweils **mit einem Punkt**.

- FASB (Hrsg.) (SPEs): FASB Proposes Consolidation Principles for SPEs, http://www.fasb.org/news/nr070102.shtml (30.09.2009).
- Schulz, B. (Vertrauen schwindet): Vertrauen der Märkte in Politik schwindet, http://www.faz.net/aktuell/finanzen/anleihen-zinsen/eurokrise-vertrauendermaerkte-in-politik-schwindet-11519799.html (09.11.2011).

#### **5.5.4 Verzeichnis der sonstigen Quellen und Hilfsmittel**

Sonstige Quellen und Hilfsmittel werden je nach Sachlage zitiert. Sie sollten sich in ihrer Zitierweise den anderen Quellenangaben angleichen. Die Angaben zu sonstigen verwendeten Quellen und Hilfsmitteln **enden** jeweils **mit einem Punkt**.

#### a) **Sonstige Quellen**

```
Erhardt + Leimer GmbH (Umwelterklärung): Umwelterklärung nach der EG-Verordnung Nr. 
              1836/93 mit Ökobilanz 1993, Augsburg 1994.
```
#### b) **Mündliche Ausführungen**

Henselmann, K. (Steuerbilanzpolitik): Steuerbilanzpolitik in Zeiten des Rating?, Vortrag auf der XIII. Sächsischen Steuertagung 2005, Leipzig, 29. und 30 April 2005.

Wurden Interviews geführt, so sind Name und Position des Befragten im Unternehmen sowie Ort und Datum des Interviews aufzuführen.

#### **5.5.5 Hier nicht aufgeführte Quellen**

Sollten Quellen verwendet werden, die hier nicht aufgeführt sind, sind diese in dem Verzeichnis mit der größten thematischen Nähe einzuordnen und entsprechend zu zitieren. Wichtig ist, dass die exakte Quelle schnell und ohne größeren Aufwand gefunden werden kann.

## <span id="page-15-0"></span>**5.6 Citavi**

#### **5.6.1 Download und erste Schritte**

Für eine korrekte und einheitliche Zitierweise empfehlen wir Ihnen die Software "Citavi". Dieses Tool erlaubt es Ihnen verwendete Literatur in die Arbeit einzupflegen, korrekt zu verweisen und erleichtert die Recherche und Quellenverwaltung, sowohl für Sie als auch für uns.

Sie finden das Programm auf der Seite des RRZE inklusive einer Installationsanleitung [\(https://www.anleitungen.rrze.fau.de/software/citavi-zur-privaten-nutzung/\)](https://www.anleitungen.rrze.fau.de/software/citavi-zur-privaten-nutzung/), alternativ finden Sie es im Downloadbereich der Website von Citavi [\(https://www.citavi.com/de/download\)](https://www.citavi.com/de/download). Wichtig ist, dass Sie bei der erstmaligen Registrierung (egal welche Quelle ausgewählt wird) unbedingt ihre studentische E-Mailadresse angeben [\(max.mustermann@fau.de\)](mailto:max.mustermann@fau.de), da die FAU einen Lizenzvertrag mit Citavi zur Nutzung für Studierende auf privaten Endgeräten geschlossen hat; dieser wird jedoch nur bei Nutzung Ihrer FAU-Mail richtig erkannt.

Bei korrekter Aktivierung finden Sie im Lizenzbereich Ihres Citavi-Accounts die FAU aufgeführt. C<sub>stavi</sub> account 

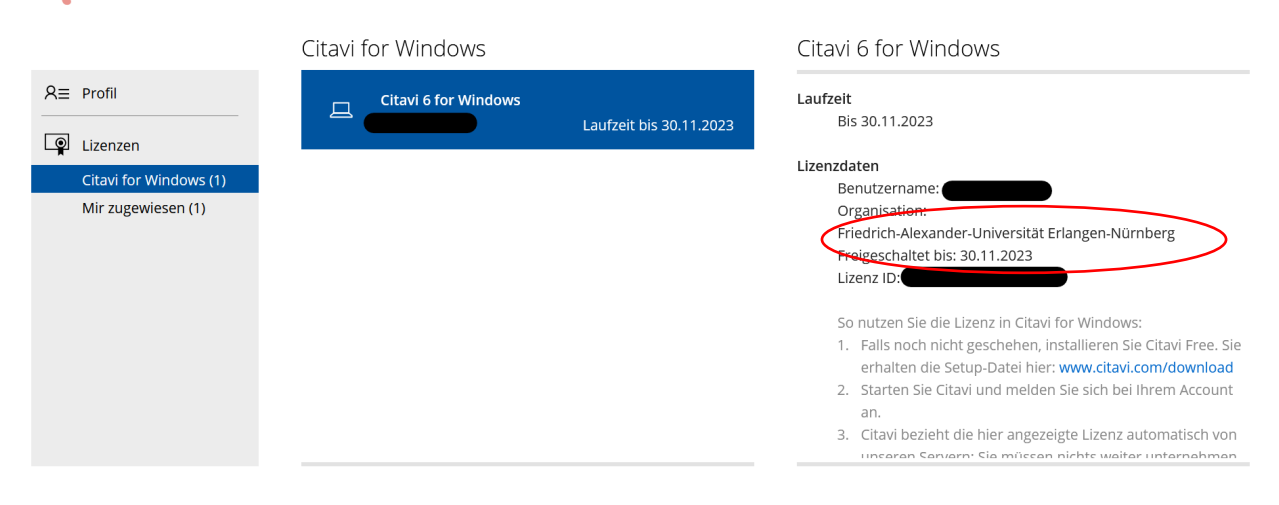

Nach erfolgter Installation ist nicht nur die Software selbst auf Ihrem Computer. Darüber hinaus wird in Word eine Verknüpfung zu Citavi erzeugt, mittels derer Sie das Programm in Ihrer Arbeit verwalten können. Sie finden den Reiter in der Menüleiste neben der Hilfe-Funktion.

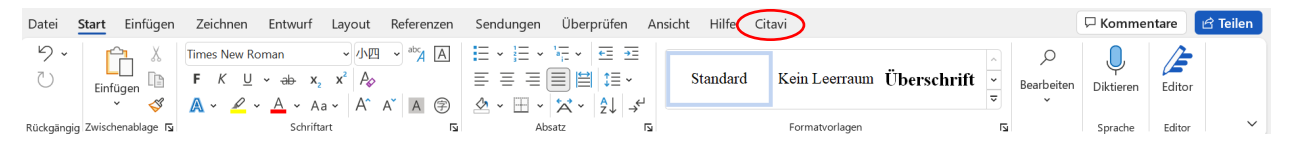

### **5.6.2 Einrichtung Zitierstil und Grundlegendes**

Bevor Sie mit ihrer Arbeit beginnen, wählen Sie bitte den korrekten Zitierstil aus, dazu müssen noch einige Einrichtungen vorgenommen werden. Die **hierfür benötigten Dateien** werden Ihnen auf im entsprechenden **Studon-Kurs (**oder direkt von Ihrem Masterarbeitsbetreuer) zur Verfügung gestellt. Laden Sie **beide** Dateien herunter und fügen Sie sie in den Citavi-Ordner ein. Die Citavi-Ordner werden im Programmverzeichnis von Citavi abgelegt, die Verzeichnisse selbst finden Sie normalerweise über den **Arbeitsplatz**. Öffnen Sie dazu den Arbeitsplatz/Explorer, es

wird Ihnen eine Auswahl der verschiedenen Medien und Speicherorte angezeigt. Wählen Sie Ihr **Standardverzeichnis** (*Anm.: Im Beispiel ist dies "//C:"*) und im nächsten Fenster den Ordner **"Programme" bzw. "Programme (x86)"**, je nachdem welchen Pfad Sie bei der Installation gewählt haben. Dort finden Sie den Ordner "Citavi" (*Anm.: Hier "Citavi 6", da dies die installierte Programmversion ist*)

Dieser PC > Acer (C:) > Programme (x86) > Citavi 6

Dieser PC > Dokumente > Citavi 6 Änderungsdatum Größe Name Typ **Backup** 11.03.2022 14:31 Dateiordner **Custom Citation Styles** 11.03.2022 14:10 Dateiordner 08.03.2022 16:22 **Projects** Dateiordner

Alternativ finden Sie den benötigten Ordner unter folgendem Verzeichnis:

Wählen Sie hier den Ordner "Custom Citation Styles" aus und kopieren Sie die Dateien der **Lehrstuhlseite in diesen**; das Programm aktualisiert sich beim nächsten Öffnen selbstständig und pflegt den Zitierstil automatisch ein.

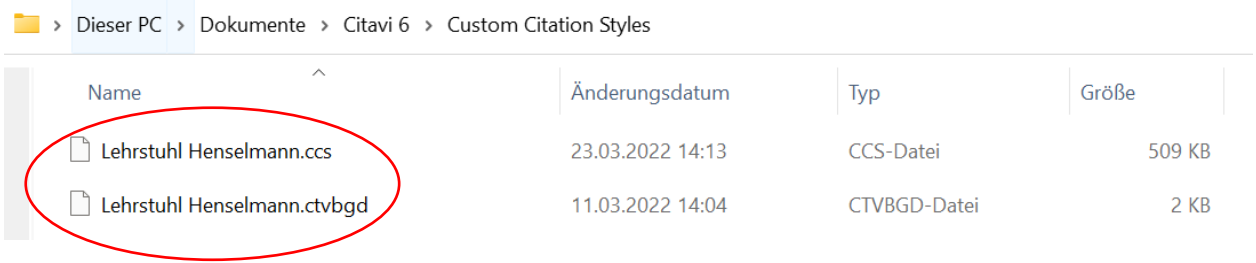

Im Anschluss klicken Sie in Ihrem Textbearbeitungsprogramm auf den Citavi-Reiter und öffnen das Drop-down-Menü von "Zitationsstil", dort wählen Sie mit einem Klick die Variante "Lehr**stuhl\_Henselmann"**, auch die Gruppierung des Literaturverzeichnisses können Sie auf diese Variante ändern. Nach erfolgter Auswahl müssten Sie im Citavi-Reiter folgende Anzeige sehen:

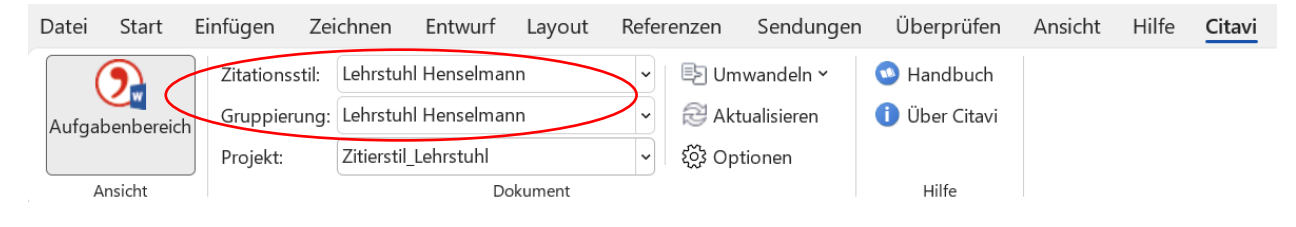

Eine Alternative bei der Implementierung von Zitationsstil und Gruppierung wäre, dass Sie "**Citavi**" öffnen, dort wie gehabt auf **Zitation**, **Zitationsstile**, **Zitationsstil bearbeiten**, **Stil überarbeiten** und **zweimal mit OK bestätigen**.

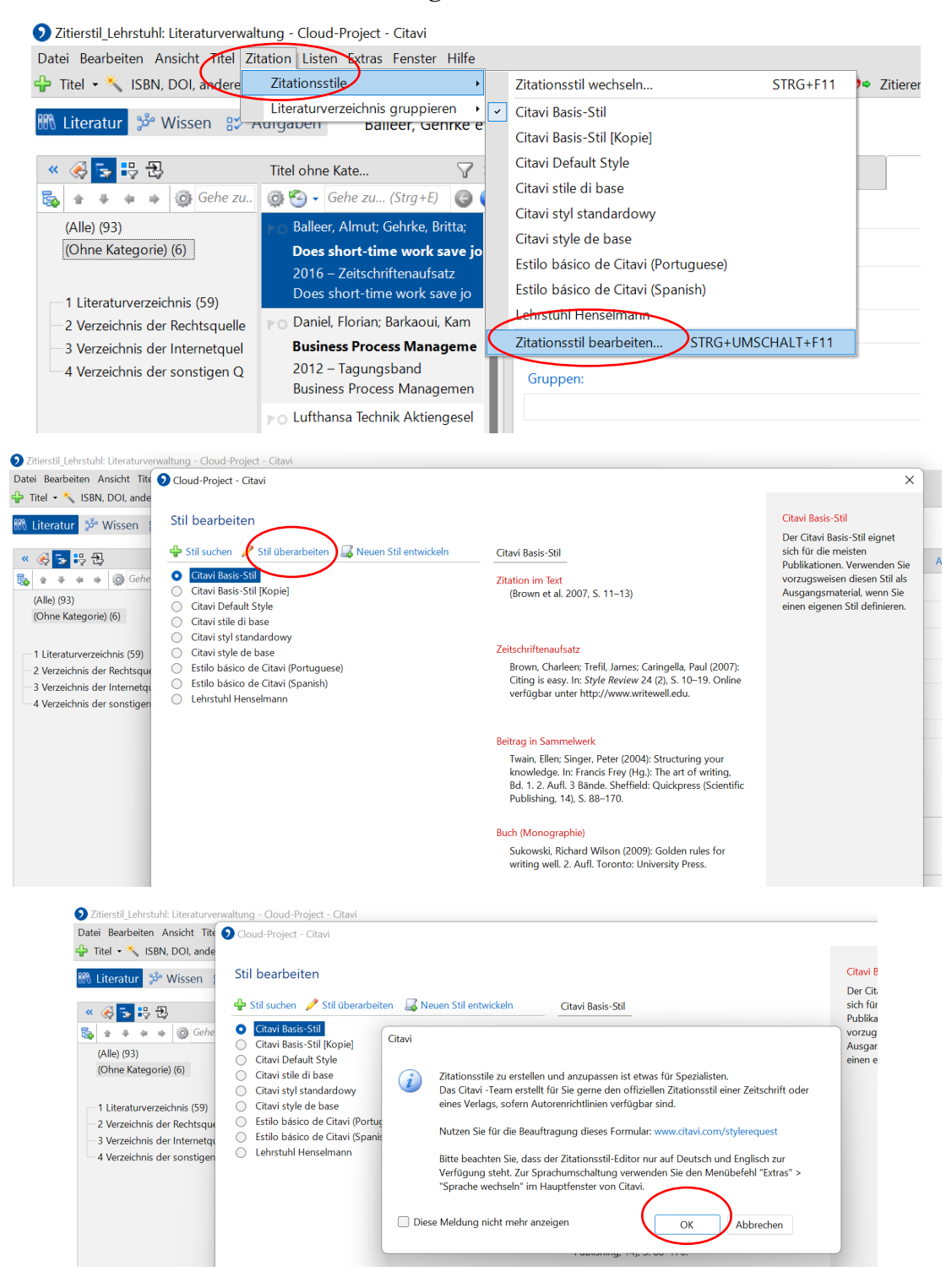

Im folgenden Fenster oben links auf **Datei**, **Öffnen**.

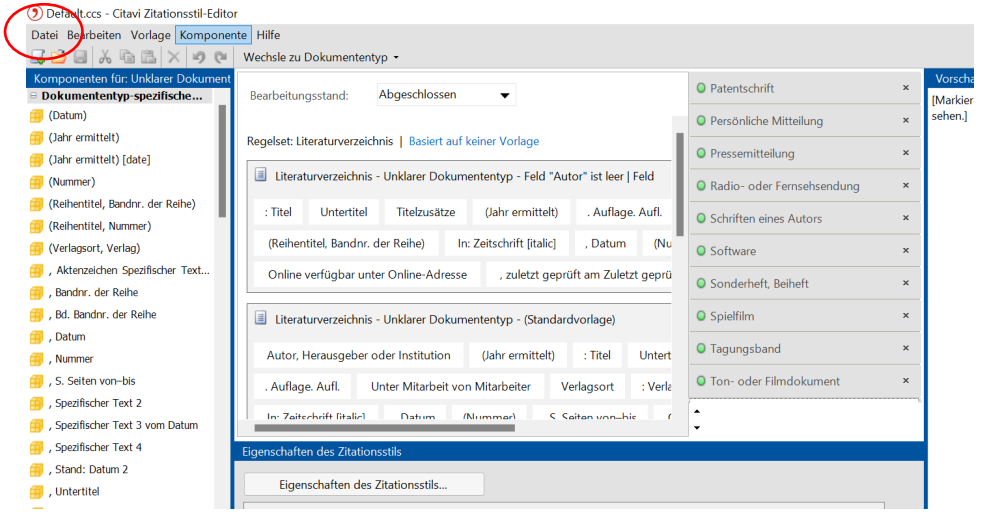

Im folgenden Fenster wählen Sie aus dem Download-Ordner (bzw. wo Sie die beiden Dateien gespeichert haben) die CSS-Datei und fügen Sie mit "Öffnen" hinzu. Den so editierten Stil können Sie nun entsprechend benennen, speichern und wie gehabt im Textbearbeitungsprogramm auswählen und anwenden (siehe oben).

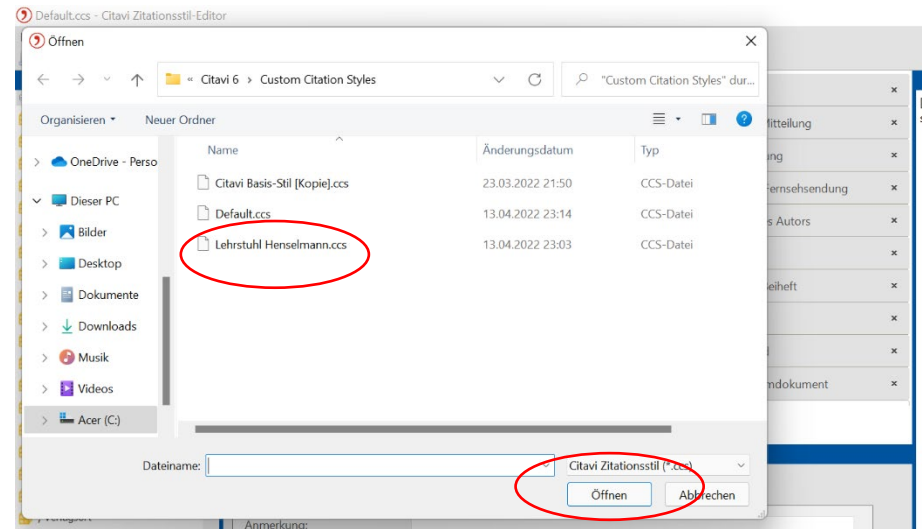

Zusätzlich dazu wird in Ihrem Internetbrowser eine Verknüpfung zum Citavi-Picker erzeugt, mit diesem können Sie bei einer Literaturrecherche im Internet die gewünschte Quelle samt relevanten Informationen (Autor, Titel, Hrsg., Jahr usw.) direkt in Ihr Citavi-Projekt übernehmen und korrekt referenzieren. Zu finden ist dieser Shortcut in der rechten Ecke der Kopfzeile ihres jeweiligen Browsers, anbei ein Beispiel für Firefox (*Anm.: wird aber automatisch auch in jedem anderen Browser eingepflegt*).

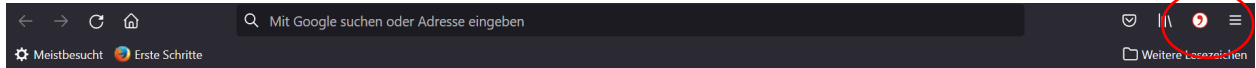

Der Picker erkennt einpflegbare Literatur automatisch, mit einem Klick auf den Picker werden die Titel angezeigt und können durch "Übernehmen" importiert werden *(Anm.: hier am Beispiel "Jahresabschlussanalyse" von Michael Wehrheim)*

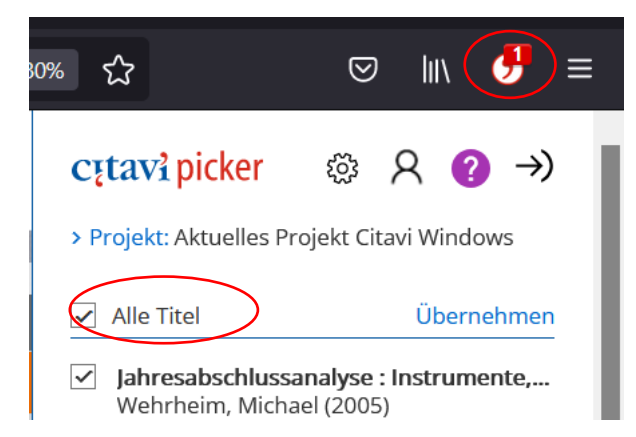

Sollte dieser Shortcut auf einer Seite nicht funktionieren, so können Sie den gewünschten Titel auch über den Reiter mit der ISBN (wird in der Regel auf der Seite automatisch in den Grunddaten der Literatur angezeigt) einpflegen, neben dieser befindet sich auch ein Picker:

```
Jahresabschluss und Jahresabschlussanalyse : betriebswirtschaftliche.
handelsrechtliche, steuerrechtliche und internationale Grundlagen - HGB,
IAS/IFRS, US-GAAP, DRS
```
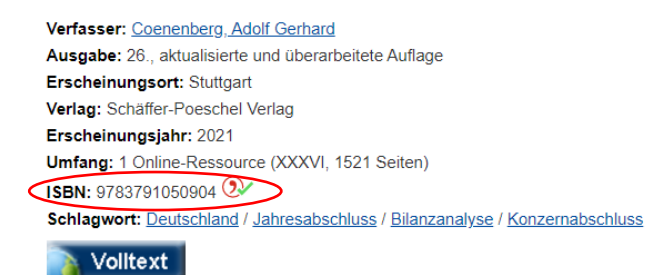

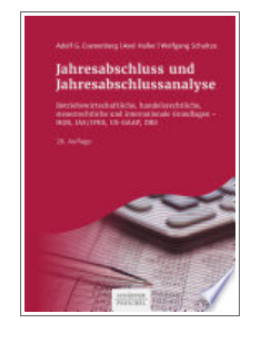

Nach Übernahme einer Quelle auf diese Art und Weise (*sprich: mit dem Picker*) wird diese entsprechend in Citavi gelistet und ist auch dort verfügbar. Im Anschluss muss das neu hinzugefügte Werk noch einer Kategorie zugeordnet werden.

Öffnen Sie dazu die Literaturverwaltung (direkt im Programm Citavi, NICHT über den Word-Reiter). Nach einem Rechtsklick auf den Titel finden Sie die Option "**Kategorie zuweisen**". Hier weisen Sie dem ausgewählten Titel das richtige Verzeichnis durch einen Haken zu. Dies ist für die automatische Erstellung des Quellenverzeichnisses notwendig.

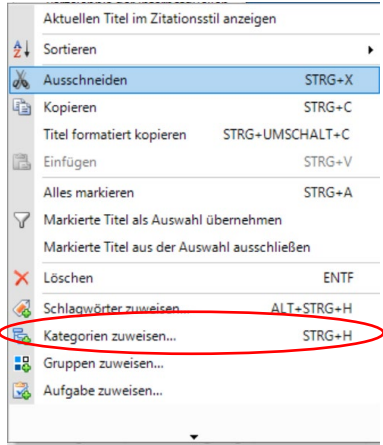

Wie Sie auch im nachfolgenden Beispiel sehen können, gibt es hier **vier Kategorien** aus denen Sie wählen können:

- **1. Literaturverzeichnis**
- **2. Verzeichnis der Rechtsquellen**
- **3. Verzeichnis der Internetquellen**
- **4. Verzeichnis der sonstigen Quellen**

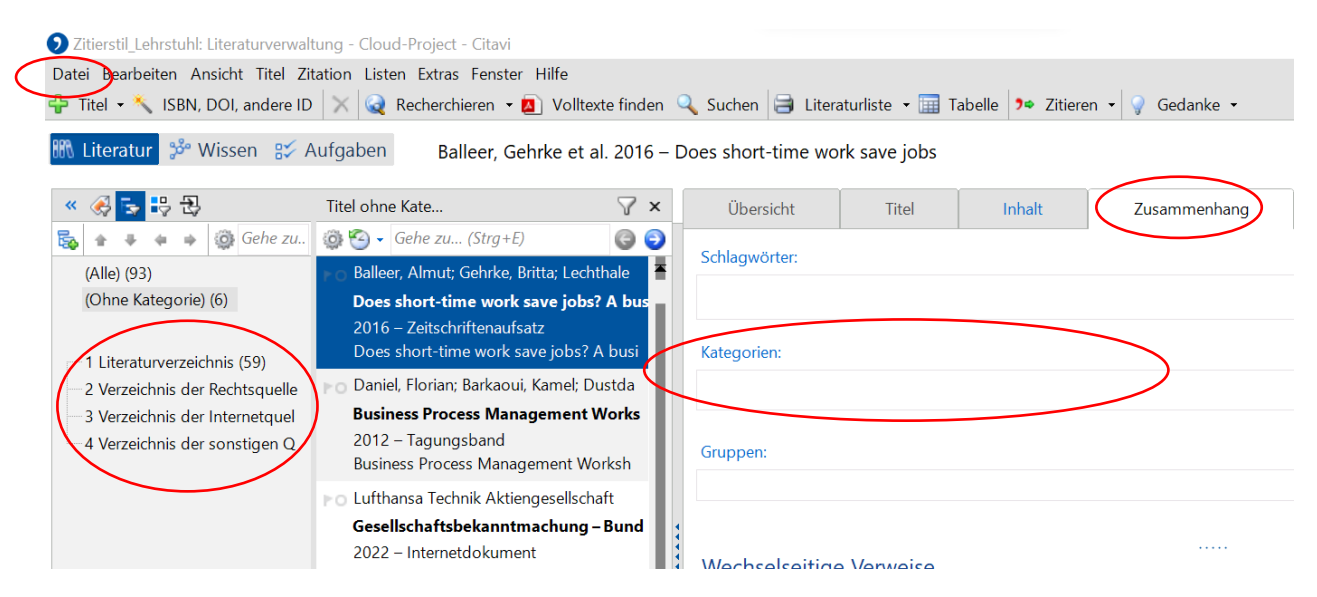

Alternativ können sie auch den Reiter "Zusammenhang" nutzen um eine Kategorie zuzuweisen. Im neuen Fenster sehen Sie dann an zweiter Stelle das Auswahlfeld "Kategorie". Tragen Sie hier die gewünschte Kategorie ein, die dem neuen Werk entspricht; der Eintrag wird automatisch gespeichert und das neu kategorisierte Werk entsprechend der Auswahl in der Liste eingegliedert.

#### **5.6.3 Einrichtung Kurzbeleg**

Bei korrekter Zitation wird in den Fußnoten Ihrer Arbeit ein **Kurzbeleg** des verwendeten Titels aus Citavi heraus erzeugt. Standardmäßig ist der Kurzbeleg nicht aktiviert, dies müssen Sie ebenfalls vor Beginn der Arbeit vollziehen, da dieser sonst nicht angezeigt werden kann und somit keine korrekte Referenz möglich ist.

Öffnen Sie das Programm "Citavi". Unter "Zuletzt geöffnete Projekte" wählen Sie Ihr Projekt mit dem entsprechenden Namen, sollten Sie noch keines erstellt haben, so können Sie dies mit dem Button "Neues Projekt" im unteren Fensterbereich veranlassen *(Anm.: In diesem Beispiel heißt das Projekt "Zitierstil Lehrstuhl"*).

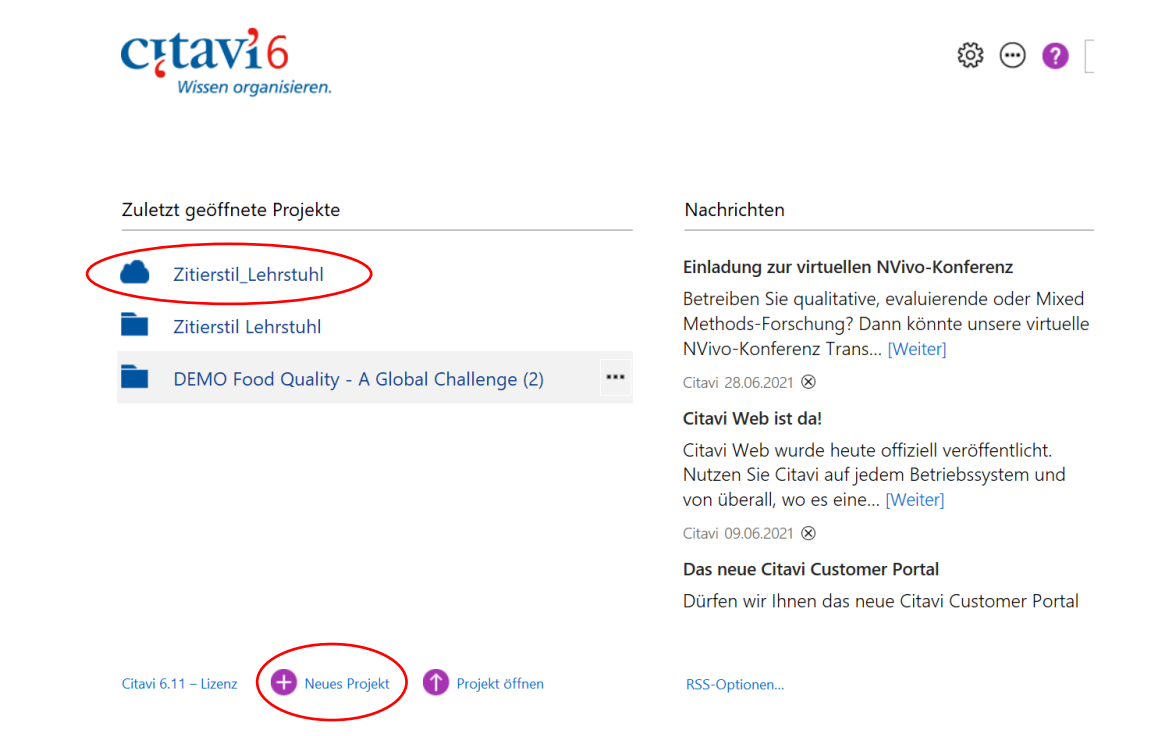

Es öffnet sich die Standardoberfläche eines aktiven Projekts (Anm.: hier "Zitierstil Lehrstuhl"); dort wählen Sie "Extras" und im folgenden Menü "Optionen".

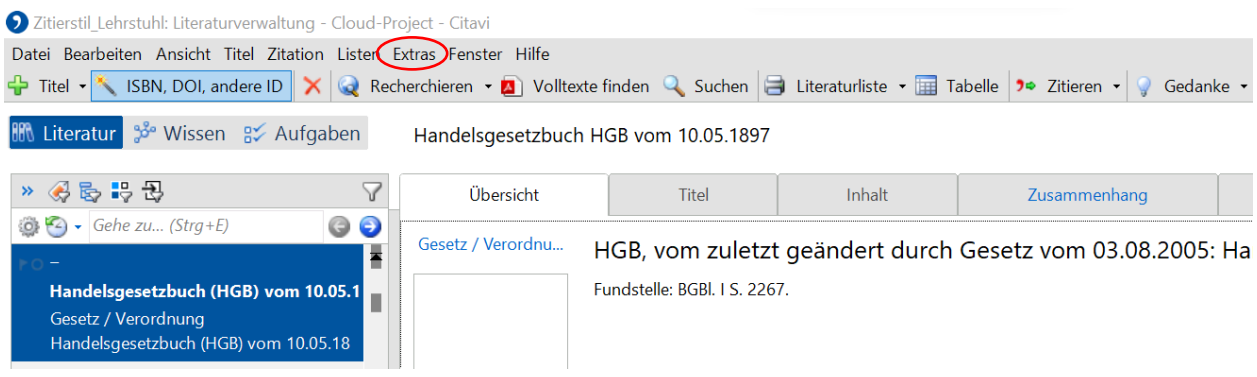

#### Im Optionsmenü wählen Sie "Zitation".

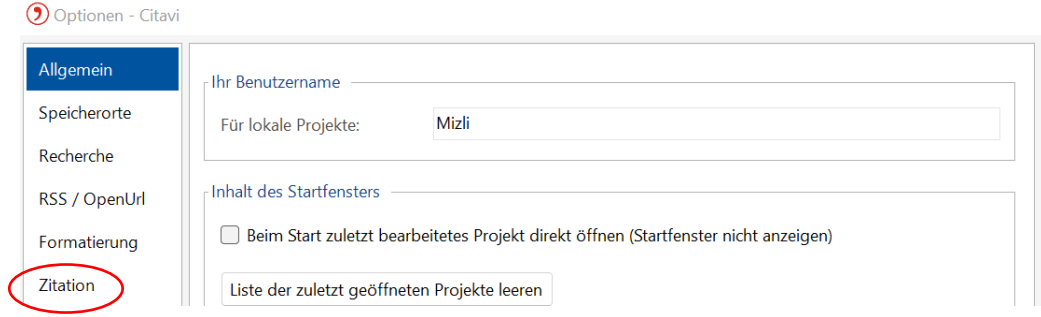

Setzen Sie bei "Kurzbeleg-Unterstützung einschalten" einen Haken und öffnen Sie danach **"Kurzbelege anpassen"**.

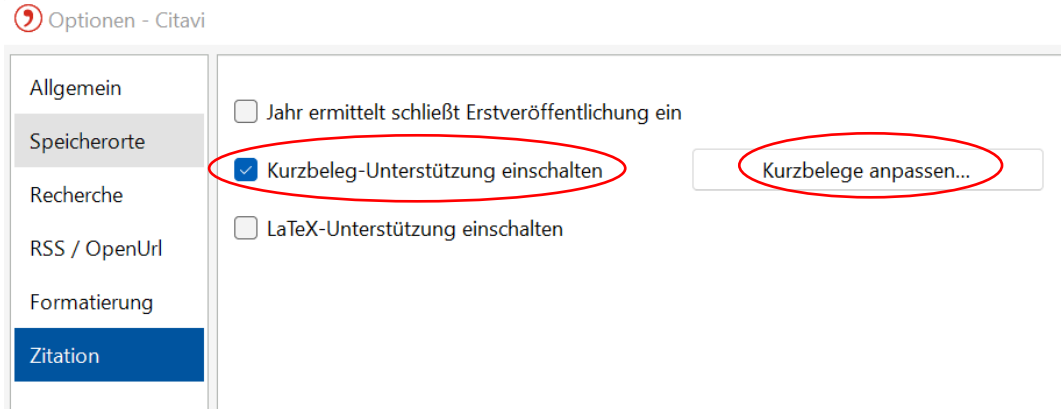

Standardmäßig ist bei dieser Einstellung – da zuvor nicht aktiviert – ein Vorschlag eingetragen, in der Citavi-Vorlage nutzen Sie als Kurzbeleg bitte **[Titel]**. Dazu klicken sie einmal auf **"Standard"**, es öffnet sich ein neues Fenster.

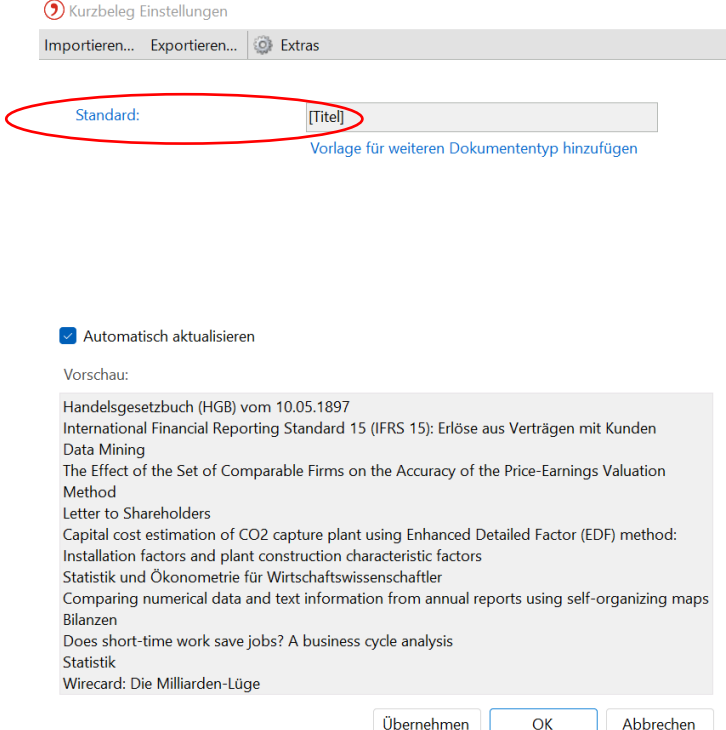

Im neuen Fenster fügen Sie bitte in der ersten Zeile per Dropdown-Menü **[Titel]** hinzu, **den Rest**  lassen Sie leer. Bei den Einstellungen aktivieren Sie mit einem Klick "Ganzer Inhalt" und bestätigen mit **OK**.

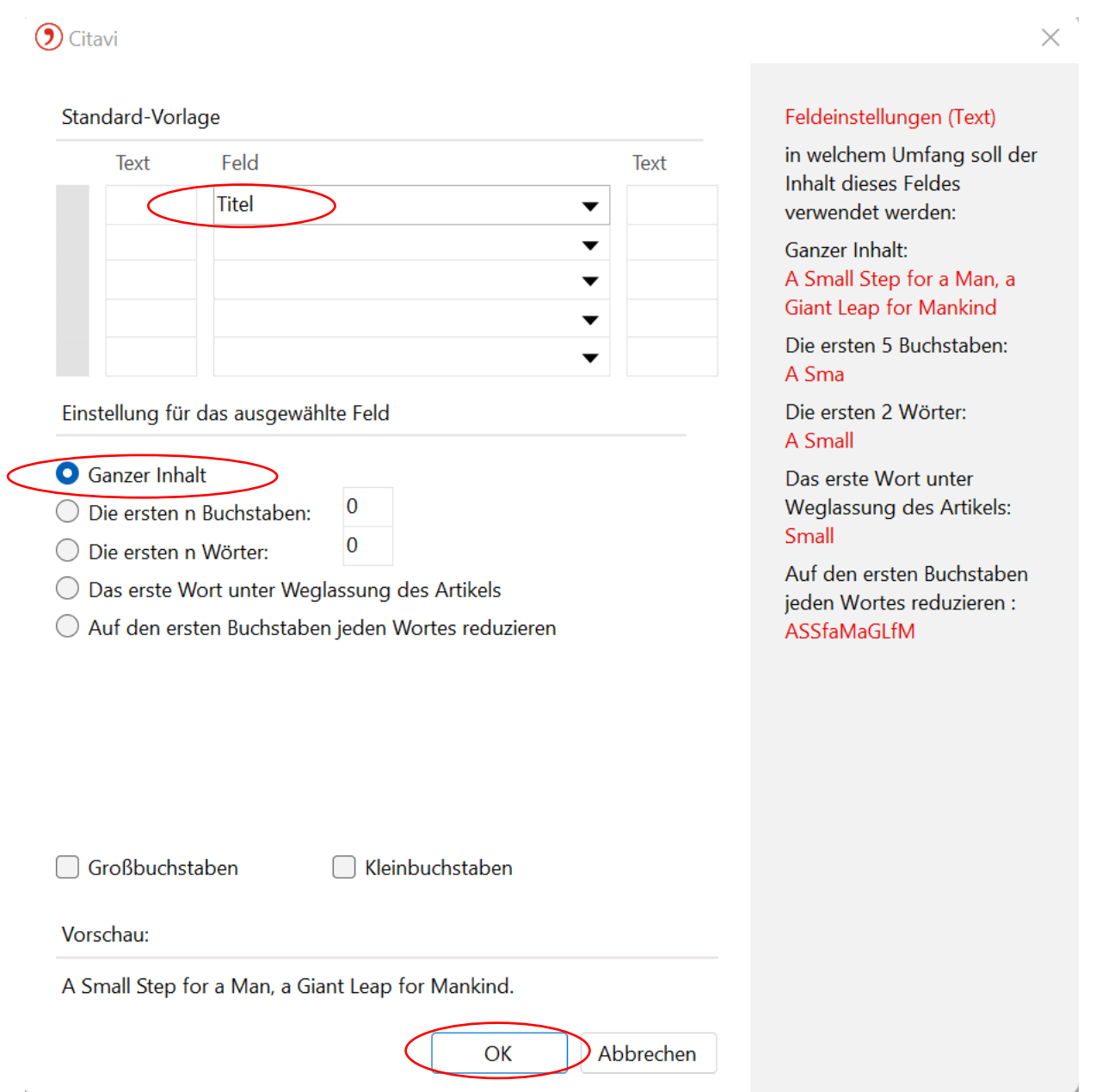

**, Übernehmen**" Sie diese Vorlage und bestätigen Sie zweimal mittels "OK".

Wenn Sie nun auf der Standardoberfläche aus der **Literaturleiste** einen Titel wählen und im Reiter "**Titel**" nach **unten** scrollen, sehen Sie dort den automatisch erzeugten **Kurzbeleg,** er kann allerdings noch manuell nachbearbeitet und individuell den eigenen Bedürfnissen angepasst werden. Hierzu klicken sie auf "Kurzbeleg", wählen "einen selbst definierten Kurzbeleg" und erstellen eine Bezeichnung nach Ihren eigenen Wünschen. Dieser wird in der Fußnote Ihrer Arbeit angezeigt.

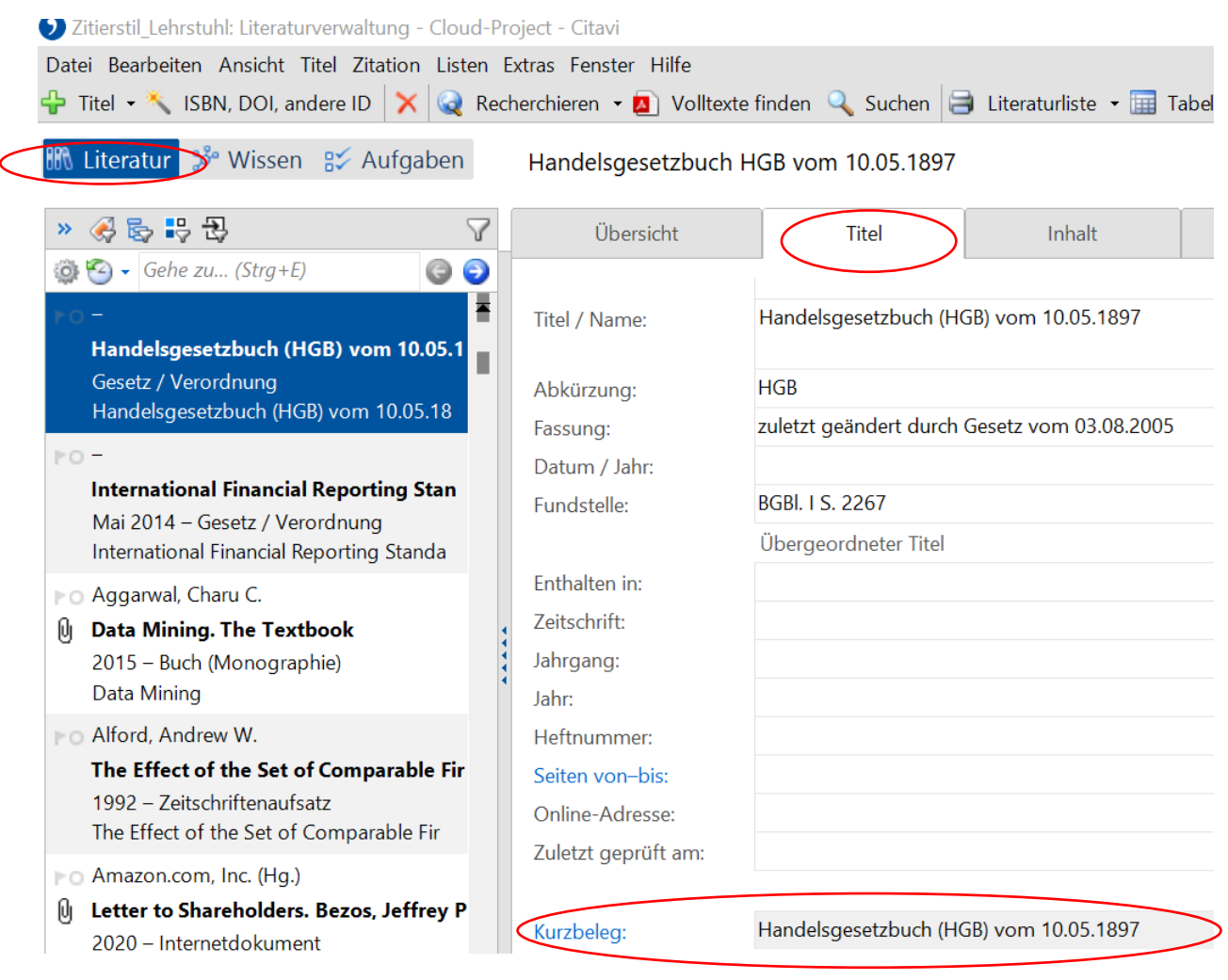

#### **5.6.4 Einfügen von Fußnoten und Referenzieren mittels Citavi**

Nachdem diese Schritte nun eingerichtet sind, können Sie mit Citavi in Ihrer Arbeit entsprechende Fußnoten und Verweise erzeugen.

Öffnen Sie hierzu Ihr Textverarbeitungsprogramm (*Anm.: Durchlauf am Bsp. Microsoft Word*), wählen Sie in der Menüleiste "Citavi" und klicken Sie auf "Aufgabenbereich", es öffnet sich das Citavi-Fenster im linken Bereich ihres Textprogramms.

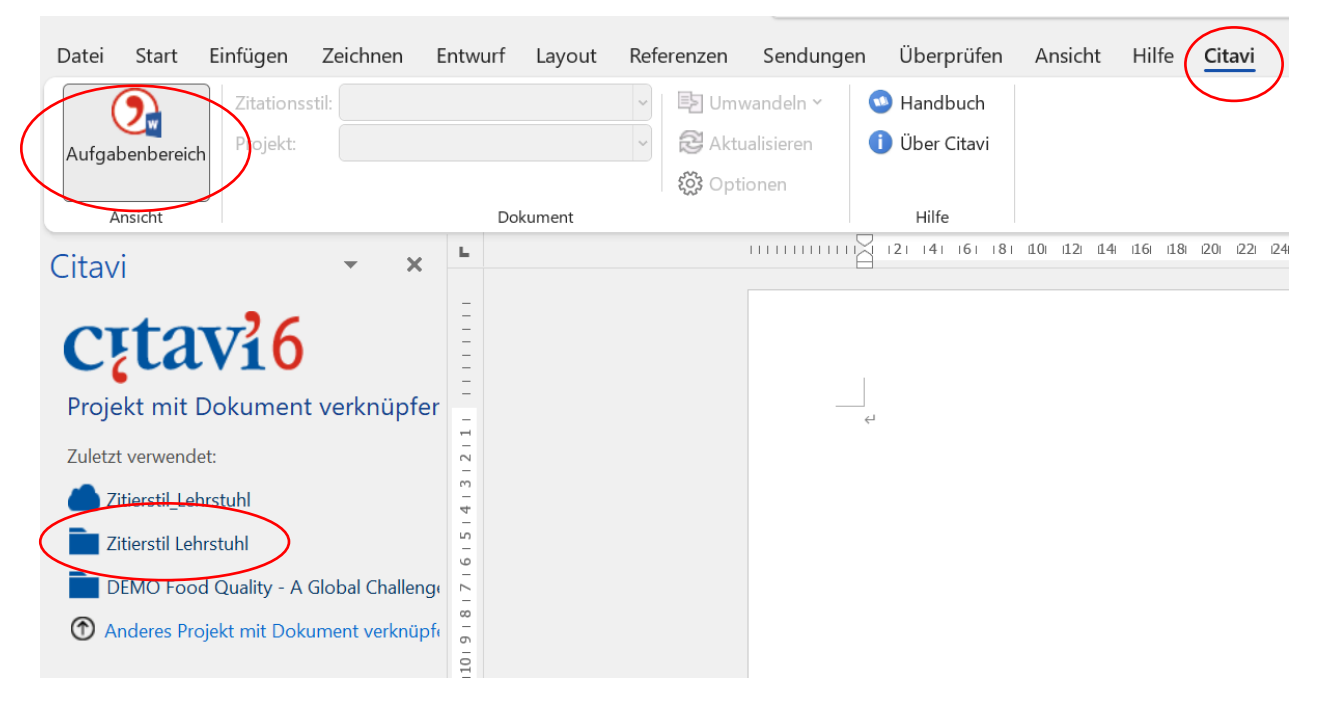

Sollte ihr Projekt aktuell nicht geladen sein, so wählen Sie in den angezeigten Projekten Ihr Projekt (*Anm.: im vorliegenden Beispiel ist dies "Zitierstil Lehrstuhl"*) Citavi wird sich im Hintergrund öffnen und die Literaturleiste aktualisieren, sollten Sie neue Werke einpflegen.

Um eine Fußnote einzufügen, wählen Sie den Reiter "Citavi" in Ihrem Textverarbeitungsprogramm und wählen Sie das gewünschte Werk mit **einem einfachen Klick** aus Dieses wird nun **blau hinterlegt**. Sodann wählen Sie darüber **"Mit Option einfügen"**. Im neuen Fenster können Sie die entsprechende Seitenzahl eingeben, sowie das Präfix "Vgl." einfügen. Bestätigen Sie im Anschluss ihre Auswahl mit "OK". Die ausgewählte Literatur wird nun mit entsprechenden Präfix und der gewählten Seitenzahl als Fußnote eingefügt.

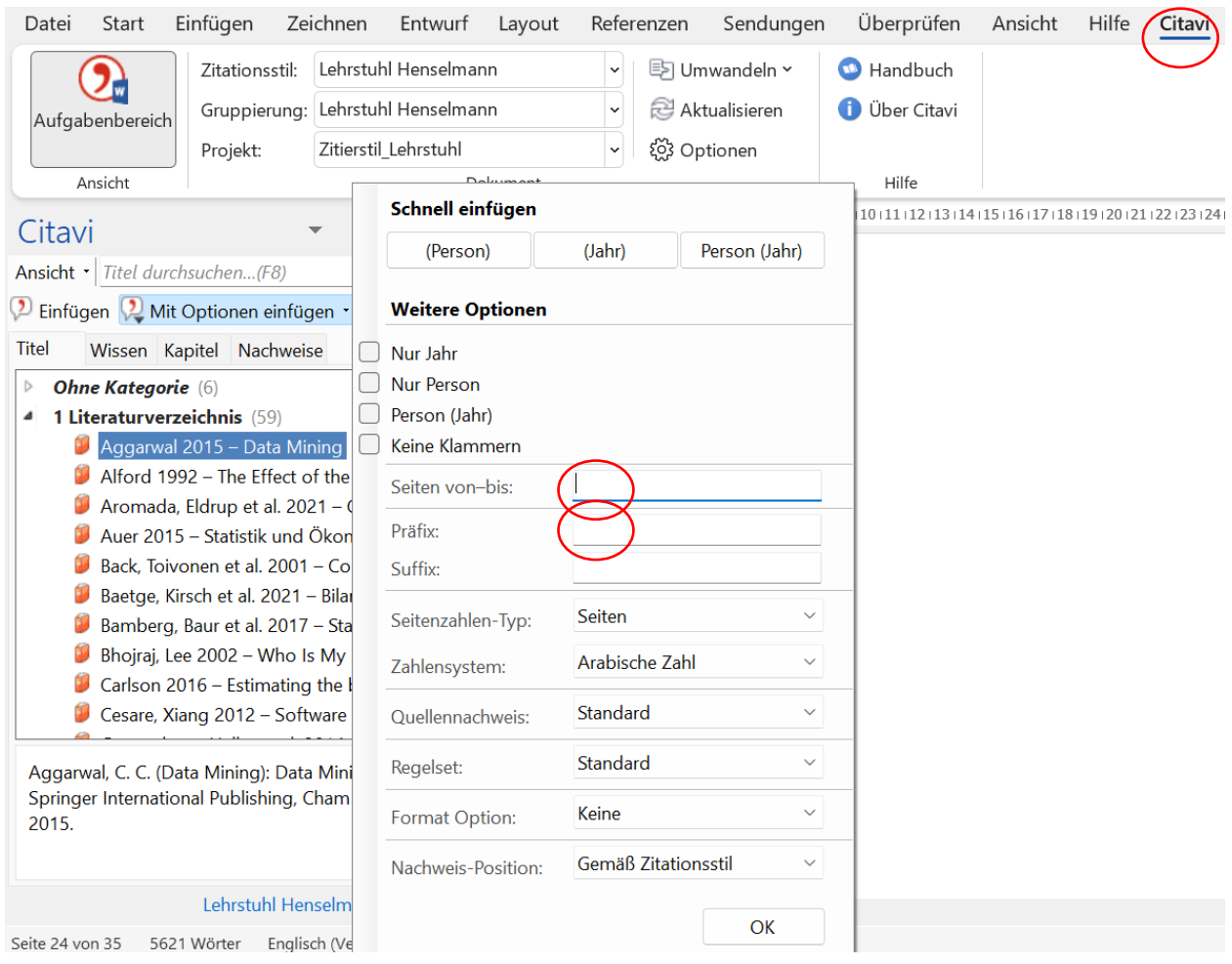

Die zuvor gewählten Quellen werden in der voreingestellten Form in der entsprechenden Fußnote abgelegt; gleichzeitig wird das Quellenverzeichnis automatisch von Citavi am Ende ihres Dokuments erzeugt.

### **5.6.5 Umbenennung des Quellenverzeichnisses**

Das automatisch erstellte Quellenverzeichnis benennen Sie bitte noch in "Quellenverzeichnis" um. Dazu gehen Sie wie folgt vor.

Öffnen Sie im **Citavi-PlugIn** Ihres Textverarbeitungsprogramms (*Anm.: hier Word*) den Reiter *"Optionen"*.

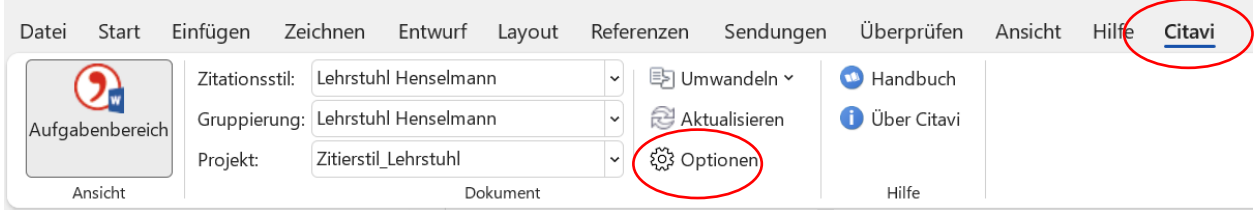

Setzen Sie im sich öffnende Fenster einen Haken bei "Neue Überschrift", fügen Sie im dane**benliegenden** Feld **"Quellenverzeichnis"** ein und übernehmen Sie die neue Einstellung mit **OK**. Wenn Sie nun wie gehabt Ihre Referenzen mittels Citavi (siehe oben) einfügen, wird automatisch die Überschrift "Quellenverzeichnis" erzeugt. Hierunter werden dann die Citavi-Referenzen abgelegt und sortiert.

#### Optionen für das Einfügen

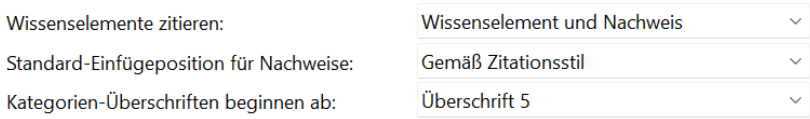

 $\vee$  Formatierungsanweisung des Zitationsstils sofort anwenden

 $\vee$  Titeldaten im Dokument speichern

#### Literaturverzeichnis erstellen

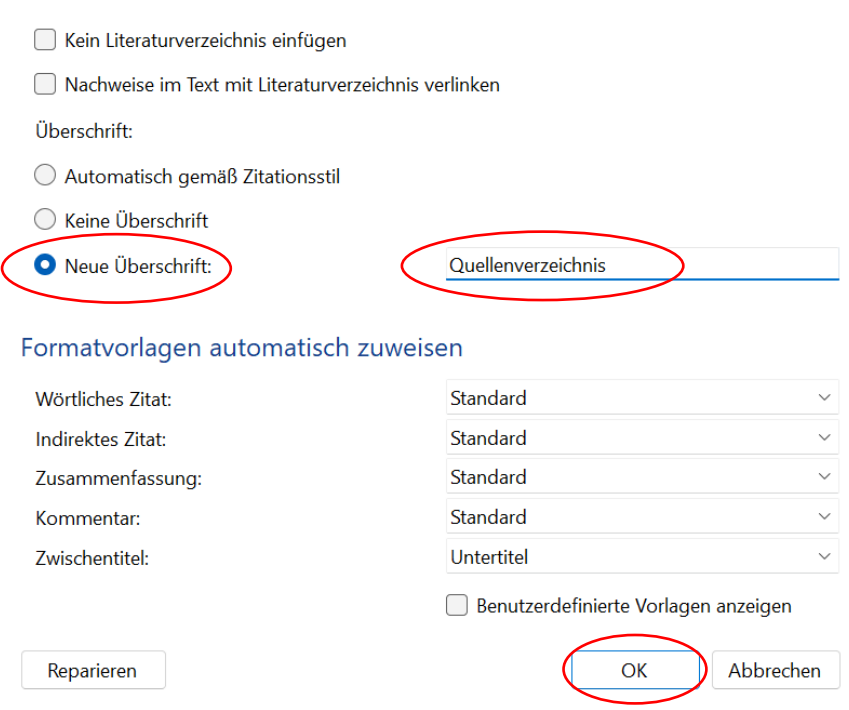

#### **5.6.6 Zeitschriftenliste**

Zusätzlich zum Quellenverzeichnis der Literaturliste aus Citavi, empfehlen wir Ihnen noch das Führen und Einpflegen einer Zeitschriftenliste. Wie der Name andeutet, werden hier sämtliche wissenschaftlichen Zeitschriften, Artikel, Essays und Journale geführt, die Sie für Ihre Arbeit verwenden. Durch die Zeitschriftenliste können zudem auch die Abkürzungen, welche in der Fußnote zur Zitierung verwendet werden, geführt werden.

Um die Liste zu bearbeiten, wählen Sie im gesonderten Citavi-Fenster den Reiter "Liste" und hier **"Zeitungen und Zeitschriften"**. Im sich öffnenden Fenster können Sie die erfassten Journals und Zeitschriften **sortieren, bearbeiten** und – falls nötig bei Doppelungen – **zusammenführen**. Mit dem Feld "**Abkürzung 1:**" können Sie für die Zeitschrift/Zeitung die Abkürzung für die Fußnote festlegen. Beim Feld "Name:" muss der vollständige Namen und die Abkürzung in Klammern (*Bsp.*: "Journal of Accounting Research (JAR)") eingetragen werden.

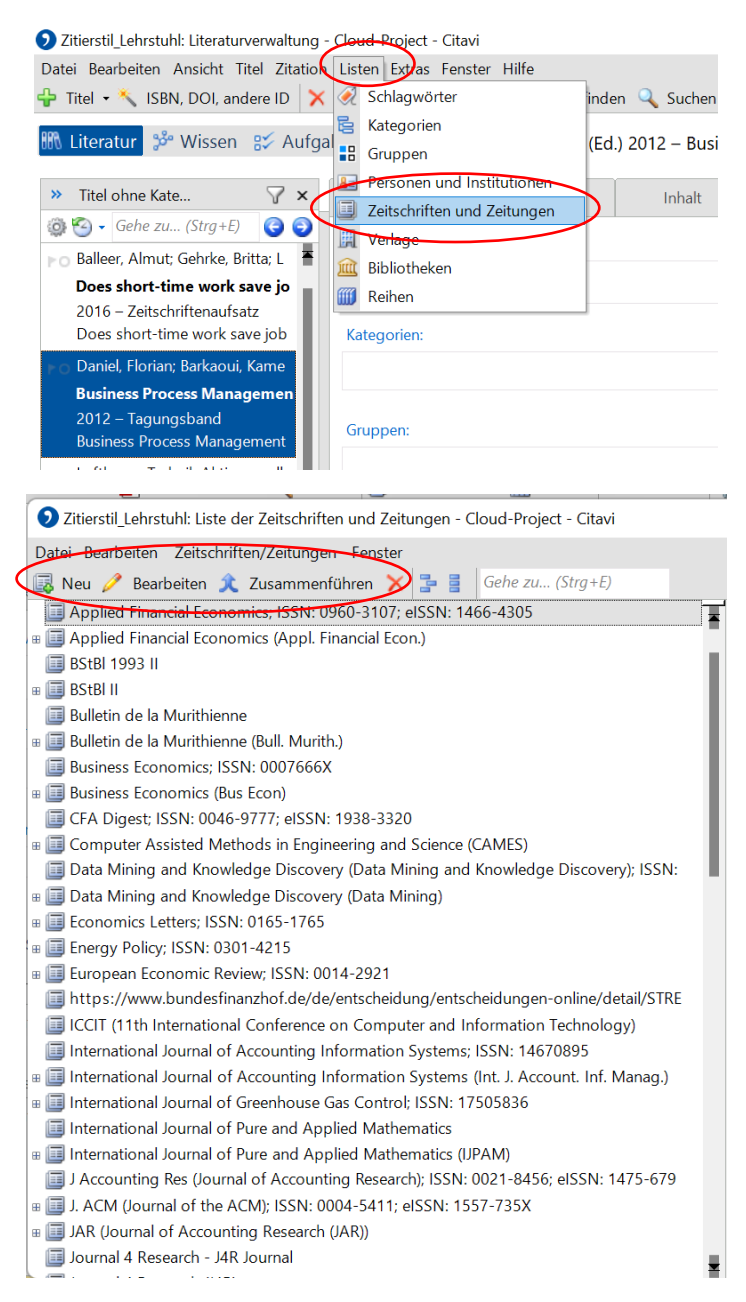

Im offiziellen Handbuch von Citavi finden Sie hier

[\(https://www1.citavi.com/sub/manual6/de/index.html?add\\_on\\_importing\\_journal\\_lists.html\)](https://www1.citavi.com/sub/manual6/de/index.html?add_on_importing_journal_lists.html) eine genaue Anleitung, wie Sie eine solche Liste importieren (aus diversen Quellen), pflegen und verarbeiten. Ferner gibt es auf der offiziellen YouTube-Seite von Citavi diverse Videos, welche dieses Thema entsprechend behandeln.

<https://www.youtube.com/c/citavi/videos>

#### **5.6.7 Sonstige Hinweise**

Zusätzlich zu den hier genannten Tipps, gibt es von Citavi selbst noch ein umfangreiches Handbuch, welches Ihnen den Einstieg erleichtert und auch Fragen beantwortet, die sich im Laufe der Nutzung ergeben haben oder auf die hier nicht eingegangen wurde. Sie finden das Handbuch unter folgender Adresse:<https://www1.citavi.com/sub/manual6/de/index.html>

#### **Hinweis:**

Bitte beachten Sie, dass Sie auch nach Übernahme einer Quelle durch den Citavi-Picker, diese nochmals sorgfältig überprüfen müssen, da der Picker Information teilweise unvollständig oder fehlerhaft auslesen kann. Sollte dem so sein, so können Sie die entsprechenden Stellen manuell im Literaturverzeichnis in Citavi nachbearbeiten und berichtigen.

## <span id="page-30-0"></span>**6 Hinweise zum wissenschaftlichen Arbeiten**

Diese Hinweise dienen als Ergänzung zu den Hinweisen zur Abfassung einer wissenschaftlichen Arbeit. Sollten Fragen zur formalen Gestaltung offenbleiben, versuchen Sie diese bitte i. S. des vorliegenden Leitfadens selbständig zu lösen. Für inhaltliche Fragen stehen Ihnen die Lehrstuhlmitarbeiter bzw. Ihr Betreuer gerne während ihrer Sprechstunde zur Verfügung. Neben den inhaltlichen Ausführungen fließen in die **Benotung** auch folgende **Kriterien** ein:

- Formale Gestaltung
- Methodischer Ansatz
- Umfang und Art der eigenständigen Arbeit
- Systematik des Gliederungsaufbaus
- Begründung des Lösungsvorschlags
- Präsentation der Ergebnisse

Zu einer ordentlichen wissenschaftlichen Arbeit gehört eine klare, eindeutige Ausdrucksweise. In wissenschaftlichen Arbeiten ist ein knapper, präziser und eher zurückhaltender Sprachstil zu verwenden. Daneben sollte die Verwendung der "Man-Form", "Ich-Form" oder "Wir-Form" vermieden werden. In Sonderfällen können persönliche Bezüge wie "m. E." oder "u. E." angebracht sein. Auch die Bezugnahme auf "den Verfasser" ist selten angebracht. Ausnahme: Die Kennzeichnung von Erläuterungen in direkten Zitaten durch den Bearbeiter erfolgt mit dem Hinweis ..Anm. d. Verf.".

Der Satzbau der Arbeit sollte grundsätzlich einfach und kurz sein, da dies der Klarheit der Ausführungen dient und den Lesefluss nicht hemmt. Die sprachliche Ausarbeitung soll den Anforderungen an eine wissenschaftliche Arbeit entsprechen. Die Verwendung umgangssprachlicher (z. B. überschwängliche, überspitzte u. ä.) Formulierungen ist zu vermeiden.

Im Text stehende Zahlen bis zwölf sind auszuschreiben. Werden im Text Begriffe aufgezählt, die im Folgenden erläutert werden, ist auf die Reihenfolge und auf die Vollständigkeit der Erläuterung zu achten. Bindestriche  $(-)$  bzw. Gedankenstriche  $(-)^8$  $(-)^8$  sind richtig einzusetzen. An manchen Stellen empfiehlt sich der Gebrauch eines geschützten<sup>[9](#page-30-2)</sup> (statt eines normalen) Leerzeichens, um unschöne Zeilenumbrüche zu verhindern (z. B. zwischen § und Zahl; bei Abkürzungen, die Leerzeichen enthalten). Bedenken Sie bitte auch, dass eine einheitliche Formatierung der Arbeit (insbesondere Text, Tabellen, Überschriften, Inhaltsverzeichnis) Zeit in Anspruch nimmt.

#### **Hilfe beim Verfassen einer wissenschaftlichen Arbeit geben außerdem:**

- [American Psychological Association](http://www.apa.org/about/contact/copyright/index.aspx) [\(](http://www.apa.org/about/contact/copyright/index.aspx)APA Style): APA Style, <http://www.apastyle.org/> (06.02.2022).
- Heesen, B.: Wissenschaftliches Arbeiten Vorlagen und Techniken für das Bachelor-, Masterund Promotionsstudium, Springer Verlag, Heidelberg 2010.

Gruber, H./Huemer, B./Rheindorf, M.: Wissenschaftliches Schreiben – ein Praxisbuch für Studierende der Geistes- und Sozialwissenschaften, UTB, Wien 2009.

<span id="page-30-1"></span><sup>8</sup> Vor und nach einem Gedankenstrich befindet sich immer ein Leerzeichen.

<span id="page-30-2"></span><sup>&</sup>lt;sup>9</sup> Dieses wird in Word mittels der Tastenkombination "STRG+SHIFT+SPACE" erzeugt.

- Hirschmann, C./Wanner, I.: Wissenschaftliches Schreiben und Publizieren, Erläuterung für Studierende und Doktoranden, BoD, Norderstedt 2011.
- Theisen, M. R.: Wissenschaftliches Arbeiten Technik Methodik Form, 15. Aufl., Vahlen Verlag, München 2011.

## <span id="page-31-0"></span>**7 Vor der Abgabe**

### **Es sei nochmals darauf hingewiesen, dass eine mangelhafte äußere Form zur Abwertung der Note bis hin zum Nichtbestehen führen kann.**

Erfahrungsgemäß fallen einem Bearbeiter selbst Tippfehler, fehlende Satzzeichen, uneinheitliche Darstellungen, fehlende Wörter, falscher bzw. unverständlicher Satzbau etc. nicht mehr auf (*"Gelesen wird das, was man schreiben wollte, und nicht, was tatsächlich dort steht."*). Aus diesem Grund ist das mehrfache Korrekturlesen der Arbeit vor der Abgabe durch einen oder mehrere Dritte unverzichtbar. Dafür sollte ebenfalls genügend Zeit eingeplant werden.

# **Anhang**

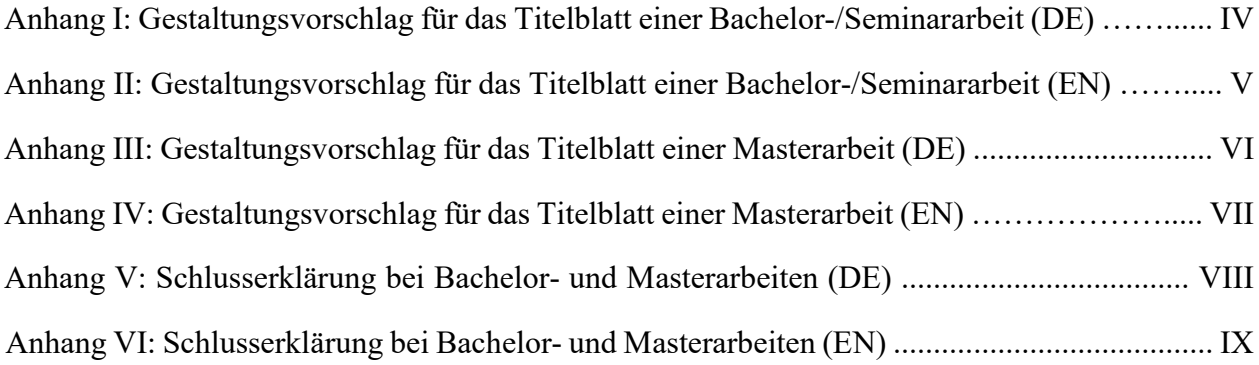

## **Anhang I: Gestaltungsvorschlag für das Titelblatt einer Bachelor-/Seminararbeit (DE)**

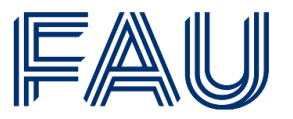

Friedrich-Alexander-Universität Fachbereich Wirtschafts- und Sozialwissenschaften | WiSo

# **Lehrstuhl für Rechnungswesen und Prüfungswesen Professor Dr. Klaus Henselmann**

## **Bachelorarbeit/Seminararbeit**

SS 202X/WS 202X/202X

# **Risikoneutrale Unternehmensbewertung**

(Mustertext für Thema)

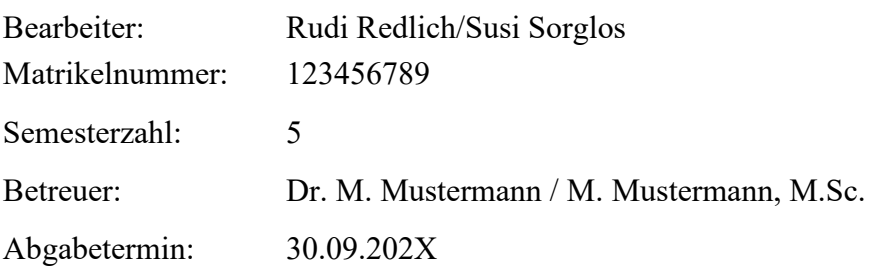

## **Anhang II: Gestaltungsvorschlag für das Titelblatt einer Bachelor-/Seminararbeit (EN)**

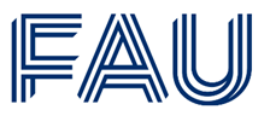

Friedrich-Alexander-Universität **Fachbereich Wirtschafts- und** Sozialwissenschaften | WiSo

# **Chair of Accounting and Auditing Professor Dr. Klaus Henselmann**

## **Bachelor's thesis/Term paper**

Summer/winter term 202X

# **Methodologies in Forensic Accounting**

(Sample topic)

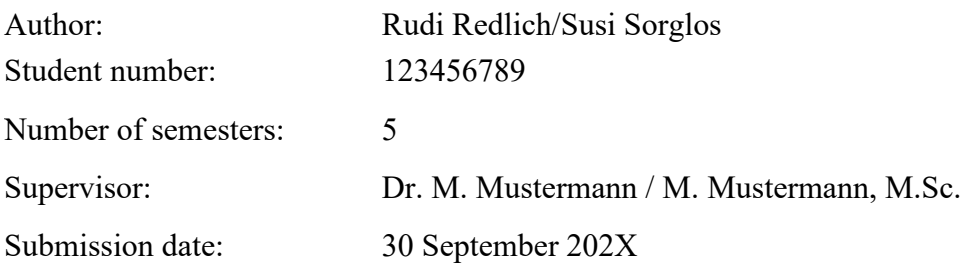

## **Anhang III: Gestaltungsvorschlag für das Titelblatt einer Masterarbeit (DE)**

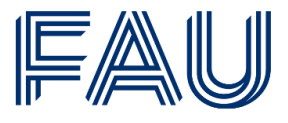

Friedrich-Alexander-Universität **Fachbereich Wirtschafts- und** Sozialwissenschaften | WiSo

## **Risikoneutrale Unternehmensbewertung und Multiplikatoren** (Mustertext für Thema)

## **Freie wissenschaftliche Arbeit zur Erlangung des akademischen Grades "Master of Science"**

## an der **Rechts- und Wirtschaftswissenschaftlichen Fakultät der Friedrich-Alexander-Universität Erlangen-Nürnberg**

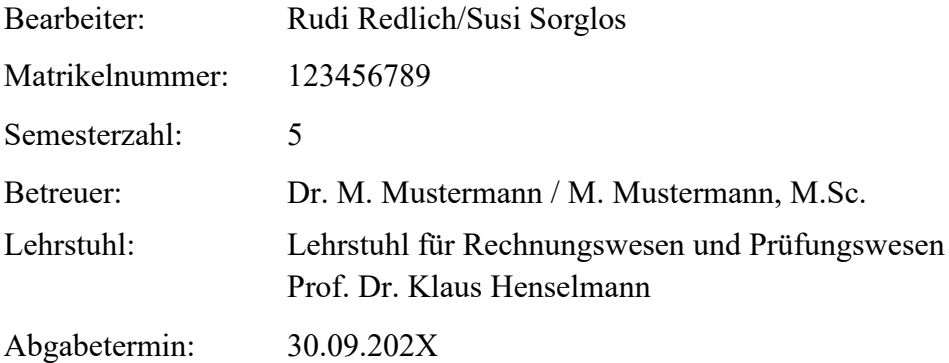

## **Anhang IV: Gestaltungsvorschlag für das Titelblatt einer Masterarbeit (EN)**

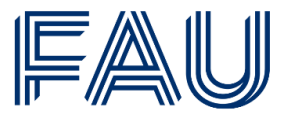

Friedrich-Alexander-Universität **Fachbereich Wirtschafts- und** Sozialwissenschaften | WiSo

## **Obstacles and Chances on the Path of XBRL Adoption** (Sample topic)

## **A thesis submitted in fulfillment of the requirements for the academic degree "Master of Science"**

## at the **Faculty of Business, Economics, and Law Friedrich-Alexander-Universität Erlangen-Nürnberg**

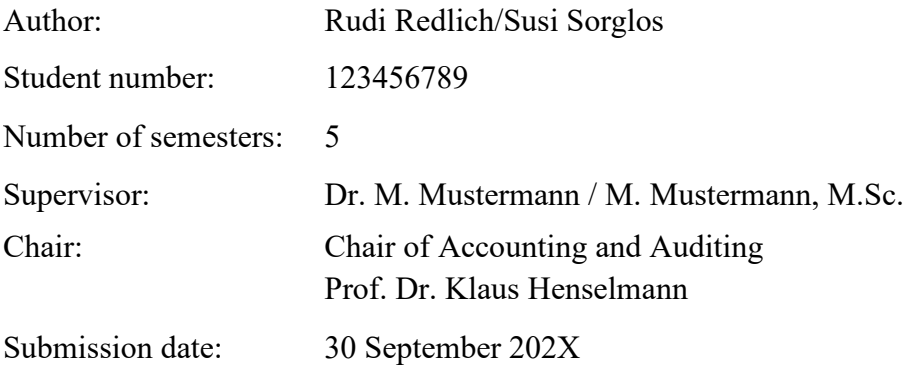

## **Anhang V: Schlusserklärung bei Bachelor- und Masterarbeiten (DE)**

#### **Eidesstattliche Erklärung**

Ich versichere, dass ich die vorgelegte Arbeit selbstständig und ohne unzulässige Hilfe Dritter sowie ohne die Hinzuziehung nicht offengelegter Quellen und nicht zugelassener Hilfsmittel angefertigt zu haben. Die Arbeit hat in gleicher oder ähnlicher Form noch keiner anderen Prüfungsbehörde vorgelegen und wurde auch von keiner anderen Prüfungsbehörde bereits als Teil einer Prüfung angenommen.

Die Stellen der Arbeit, die anderen Quellen im Wortlaut oder dem Sinn nach entnommen wurden, sind durch Angaben der Herkunft kenntlich gemacht. Dies gilt auch für Zeichnungen, Skizzen, bildliche Darstellungen sowie für Quellen aus dem Internet.

Mir ist insbesondere bewusst, dass die Nutzung menschlicher oder virtueller (z.B. ChatGPT) Ghostwriter, die an meiner Stelle Texte verfassen, verboten ist.

Des Weiteren ist mir bekannt, dass die gemeinsame Bearbeitung der Aufgabenstellung mit anderen Personen eine unzulässige Hilfe Dritter im o.g. Sinne darstellt, wenn nicht ausdrücklich Gruppenarbeit vorgesehen ist.

Das Korrekturlesen der Arbeit durch Dritte ist zulässig.

Herkunft und Verarbeitung der verwendeten Daten sind zutreffend und nachvollziehbar dokumentiert.

Verstöße gegen die o.g. Regeln sind als Täuschung bzw. Täuschungsversuch zu qualifizieren und führen zu einer Bewertung der Prüfung mit "nicht bestanden". Bei mehrfachen oder auch besonders schwerwiegenden Regelverstößen sind weiterführende Sanktionen durch den Prüfungsausschuss möglich.

Nürnberg, den ...................... ..............................................

(Unterschrift)

## **Anhang VI: Schlusserklärung bei Bachelor- und Masterarbeiten (EN)**

*Achtung: Zusätzlich zur Eidesstattlichen Erklärung in englischer Sprache ist eine Erklärung in deutscher Sprache als loses Beiblatt beizufügen.*

#### **Affidavit**

Herewith, I affirm that I completed the submitted work independently and without the unauthorized assistance of third parties and without the use of undisclosed and, in particular, unauthorized aids. This work has not been previously submitted in its current form or in a similar form to any other examination authorities and has not been accepted as part of an examination by any other examination authority.

Where the wording has been taken from other people's work or ideas, this has been properly acknowledged and referenced. This also applies to drawings, sketches, diagrams and sources from the Internet.

In particular, I am aware that the use of human or virtual (e.g. ChatGPT) ghostwriters to write texts in my place is prohibited.

Furthermore, I am aware that working with others represents the unauthorized assistance of third parties within the above meaning, if group work is not expressly permitted.

Proofreading of the work by third parties is permitted.

The origin and processing of the data used are documented accurately and comprehensibly.

Any infringements of the above rules constitute fraud or attempted fraud and shall lead to the examination being graded "fail" ("nicht bestanden"). In the event of multiple or particularly drastic breaches of the rules, further sanctions may be imposed by the Examination Board (Prüfungsausschuss).

Nürnberg, ...................... ..............................................

(Signature)